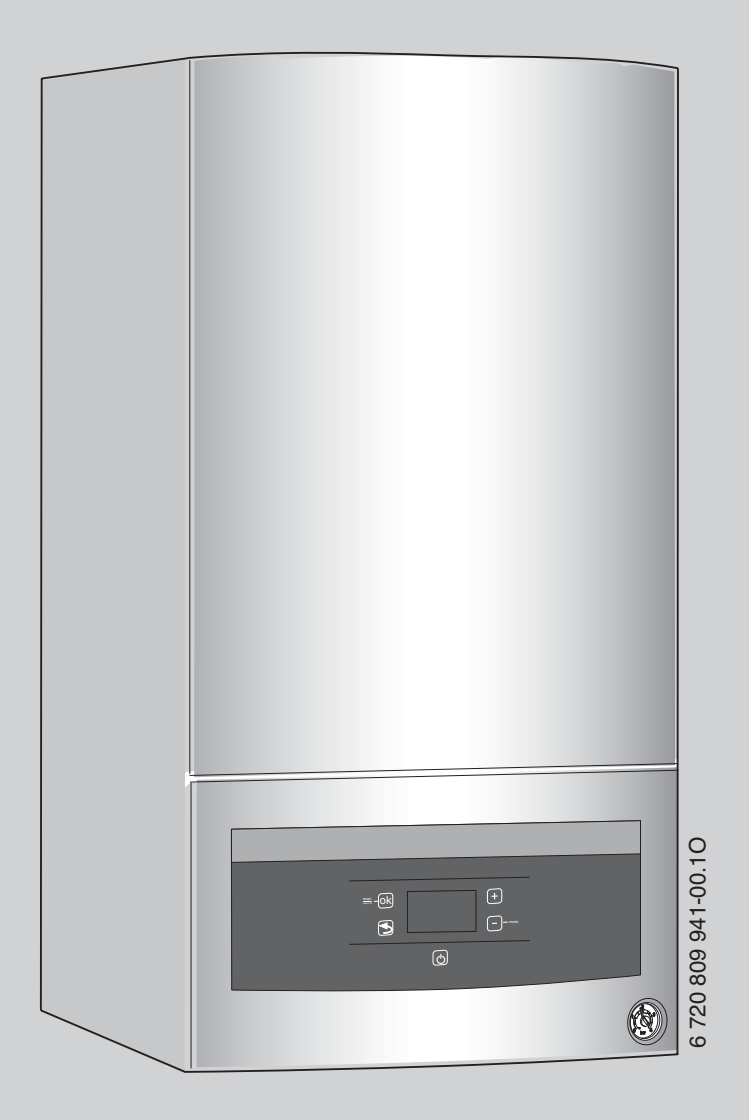

Технический паспорт и инструкция по монтажу и техническому обслуживанию для специалистов

# **Logamax U072**

U072-12K U072-18/18K U072-24/24K

**Внимательно прочитайте перед монтажом и техническим обслуживанием.**

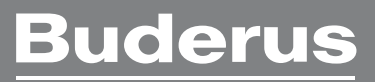

# **Содержание**

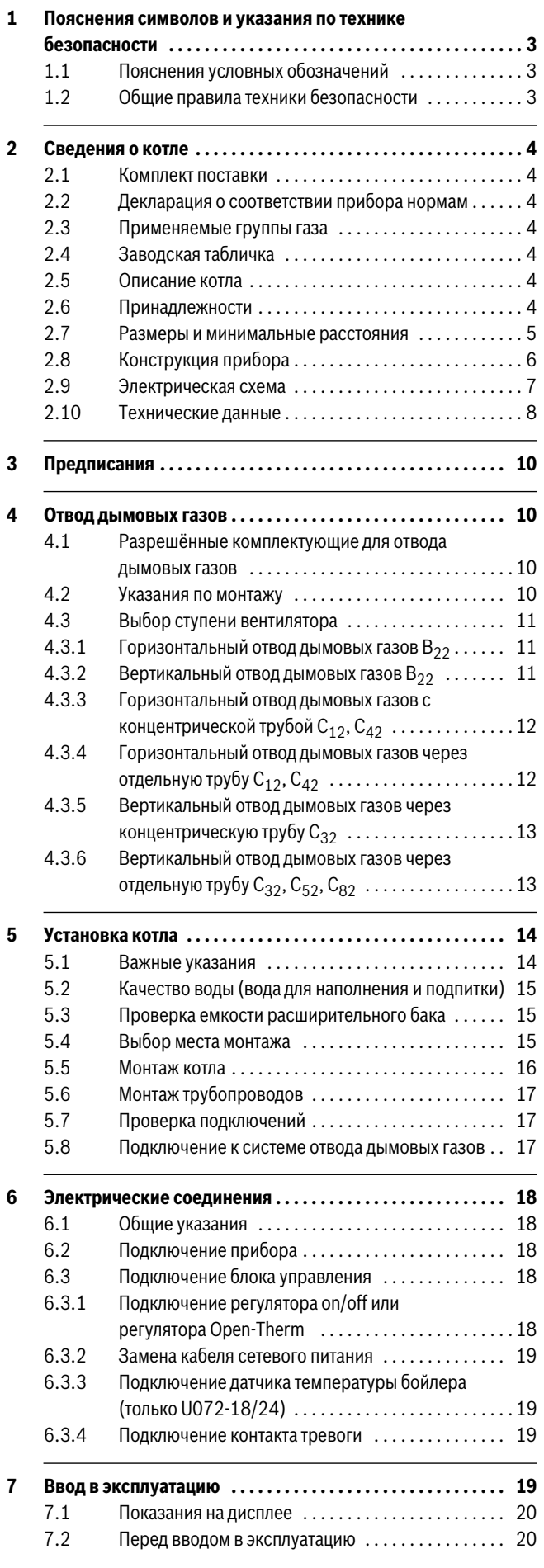

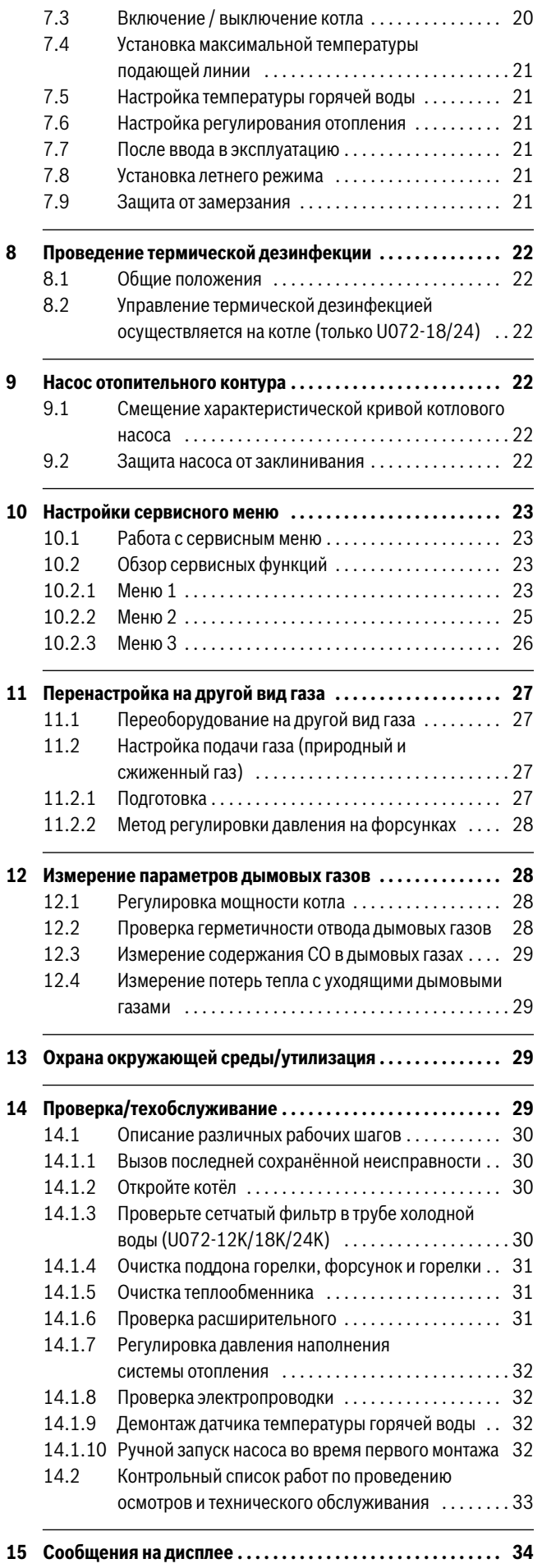

- **[16 Сбои . . . . . . . . . . . . . . . . . . . . . . . . . . . . . . . . . . . . . . . . . . . . . . . 34](#page-33-1)** [16.1 Устранение неисправностей . . . . . . . . . . . . . . . . . . 34](#page-33-2) [16.2 Неисправности, показываемые на дисплее . . . . . 35](#page-34-0) [16.3 Неисправности, не показываемые на дисплее . . . 36](#page-35-0) [16.4 Характеристики датчиков . . . . . . . . . . . . . . . . . . . . . 37](#page-36-0) 16.4.1 Датчик температуры подающей линии . . . . . . . . . 37 [16.4.2 Датчик температуры горячей воды . . . . . . . . . . . . . 37](#page-36-2) **17 Параметры настройки мощности отопления/горячего**
- **[водоснабжения . . . . . . . . . . . . . . . . . . . . . . . . . . . . . . . . . . . . .37](#page-36-3)**
- **[18 Акт сдачи котла в эксплуатацию . . . . . . . . . . . . . . . . . . . . . . 39](#page-38-0)**

# <span id="page-2-0"></span>**1 Пояснения символов и указания по технике безопасности**

# <span id="page-2-1"></span>**1.1 Пояснения условных обозначений**

# **Предупреждения**

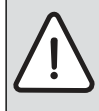

Предупреждения обозначены в тексте восклицательным знаком в треугольнике. Выделенные слова в начале предупреждения обозначают вид и степень тяжести последствий, наступающих в случае непринятия мер безопасности.

Следующие слова определены и могут применяться в этом документе.

- **УВЕДОМЛЕНИЕ** означает, что возможно повреждение оборудования.
- **ВНИМАНИЕ** означает, что возможны травмы лёгкой и средней тяжести.
- **ОСТОРОЖНО** означает возможность получения тяжёлых вплоть до опасных для жизни травм.
- **ОПАСНО** означает получение тяжёлых вплоть до опасных для жизни травм.

#### **Важная информация**

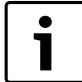

Важная информация без каких-либо опасностей для

человека и оборудования обозначается приведенным здесь знаком.

# **Другие знаки**

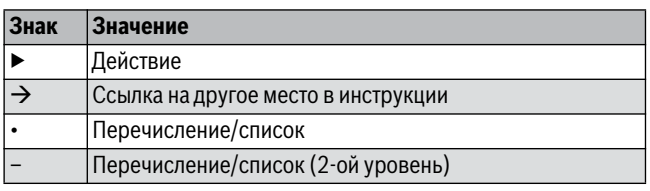

*Таб. 1* 

# <span id="page-2-2"></span>**1.2 Общие правила техники безопасности**

Эта инструкция предназначена для специалистов по монтажу газового, водопроводного, отопительного оборудования и электротехники.

- ▶ Перед монтажом прочитайте инструкции по монтажу котла, регулятора отопления и др. и сохраните их.
- ▶ Соблюдайте предупреждения и указания по безопасности.
- Соблюдайте национальные и региональные предписания, технические нормы и правила.

▶ Задокументируйте выполненные работы.

# **Действия при появлении запаха газа**

При утечке газа существует опасность взрыва. При запахе газа соблюдайте следующие правила поведения.

- ▶ Не допускайте образование искр и огня:
	- Не курите, не пользуйтесь зажигалками и спичками.
	- Не трогайте электрические выключатели, не вынимайте электрические вилки из розеток.
	- Не пользуйтесь телефонами и электрическими звонками.
- ▶ Перекройте подачу газа главным запорным краном или краном на газовом счётчике.
- ▶ Откройте окна и двери.
- ▶ Предупредите жильцов и покиньте здание.
- ▶ Не допускайте проникновение в здание посторонних лиц.
- ▶ Находясь вне здания, позвоните в пожарную охрану, полицию и на предприятие газоснабжения.

#### **Применение по назначению**

Котёл предназначен только для частного применения в закрытых системах отопления и горячего водоснабжения.

Любое другое использование считается применением не по назначению. Исключается любая ответственность за повреждения, возникшие в результате применения не по назначению.

#### **Монтаж, пуск в эксплуатацию и техническое обслуживание**

Монтаж, пуск в эксплуатацию и техническое обслуживание разрешается выполнять только специалистам сервисного предприятия, имеющим разрешение на выполнение таких работ.

- ▶ Проверьте отсутствие утечек газа после работ с газовым оборудованием.
- ▶ При эксплуатации с забором воздуха из помещения: обеспечьте, чтобы помещение, где установлено оборудование, соответствовало требованиям по вентиляции.
- ▶ Устанавливайте только оригинальные запасные части.

# **Работы с электрикой**

Работы с электрикой разрешается выполнять только специалистам по электромонтажу.

- ▶ Перед работами с электрикой:
	- Отключите сетевое напряжение на всех фазах и обеспечьте защиту от случайного включения.
	- Проверьте отсутствие напряжения.
- ▶ Пользуйтесь электрическими схемами других частей установки.

# **Передача владельцу**

При передаче проинструктируйте владельца о правилах обслуживания и условиях эксплуатации отопительной системы.

- ▶ Объясните основные принципы обслуживания, при этом обратите особое внимание на действия, влияющие на безопасность.
- ▶ Укажите на то, что переделку или ремонт оборудования разрешается выполнять только сотрудникам специализированного предприятия, имеющим разрешение на выполнение таких работ.
- ▶ Укажите на необходимость проведения контрольных осмотров и технического обслуживания для безопасной и экологичной эксплуатации оборудования.
- ▶ Передайте владельцу для хранения инструкции по монтажу и техническому обслуживанию.

# <span id="page-3-0"></span>**2 Сведения о котле**

**U072-12K/18K/24K** - двухконтурные котлы для отопления и приготовления горячей воды, работающие по проточному принципу.

**U072-18/24** - котлы для отопления и приготовления горячей воды с насосом отопительного контура и 3-ходовым клапаном для подключения бойлера непрямого нагрева.

Котёл проверен по EN 483.

Средний срок эксплуатации котла - 12 лет.

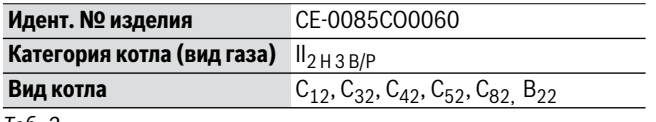

*Таб. 2* 

#### <span id="page-3-1"></span>**2.1 Комплект поставки**

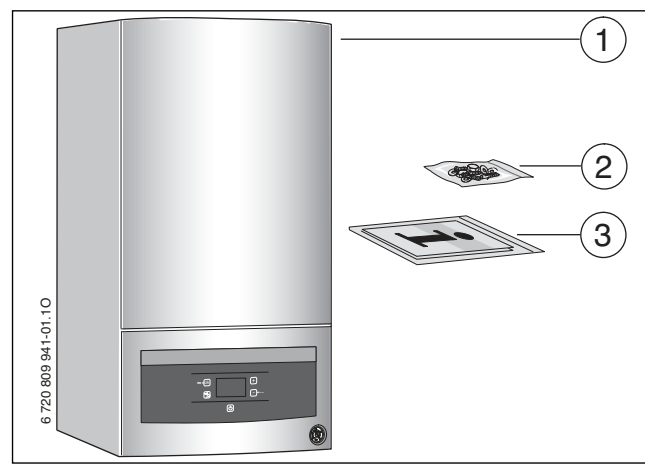

*Рис. 1* 

- [1] Настенный газовый котёл
- [2] Крепёжный материал
- [3] Комплект документации к котлу

# <span id="page-3-2"></span>**2.2 Декларация о соответствии прибора нормам**

Это оборудование по своей конструкции и рабочим характеристикам соответствует нормам Евразийского таможенного союза. Соответствие подтверждено показанным здесь знаком.

# <span id="page-3-3"></span>**2.3 Применяемые группы газа**

Результаты проверки и группа газа согласно EN 437:

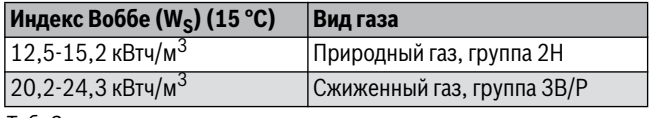

*Таб. 3* 

# <span id="page-3-4"></span>**2.4 Заводская табличка**

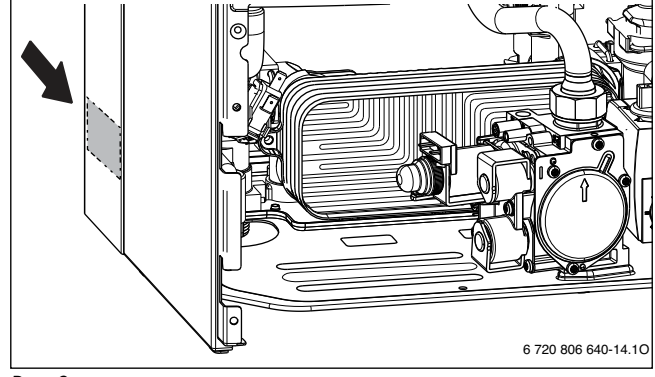

*Рис. 2* 

На заводской табличке приведены данные о мощности котла, сведения о допуске и серийный номер.

#### <span id="page-3-5"></span>**2.5 Описание котла**

- Газовый котёл для монтажа на стене
- Соединительный провод
- ЖК дисплей
- Автоматический розжиг горелки
- Постоянно регулируемая мощность
- Полная электронная защита по EN 298 с контролем пламени и электромагнитными клапанами
- Трёхступенчатый насос отопительного контура с автоматическим воздушным клапаном
- Отсутствует ограничение по минимальному расходу котловой воды
- Возможно подсоединение концентрических труб Ø 60/100 мм или отдельной трубы Ø 80 мм для отвода дымовых газов/подачи воздуха для горения
- Регулируемый вентилятор
- Регуляторы температуры системы отопления и ГВС
- Ограничитель температуры на подающей линии
- Предохранительный клапан, манометр, расширительный бак
- Приоритетное включение режима приготовления горячей воды

# <span id="page-3-6"></span>**2.6 Принадлежности**

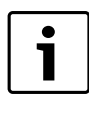

Здесь приведен список стандартных принадлежностей для данного котла, поставляемых отдельно. Полный обзор всех поставляемых принадлежностей можно найти в общем каталоге нашей продукции.

- Элементы системы отвода дымовых газов
- Регулятор On/off, работающий по комнатной температуре или регулятор Open-Therm

# <span id="page-4-0"></span>**2.7 Размеры и минимальные расстояния**

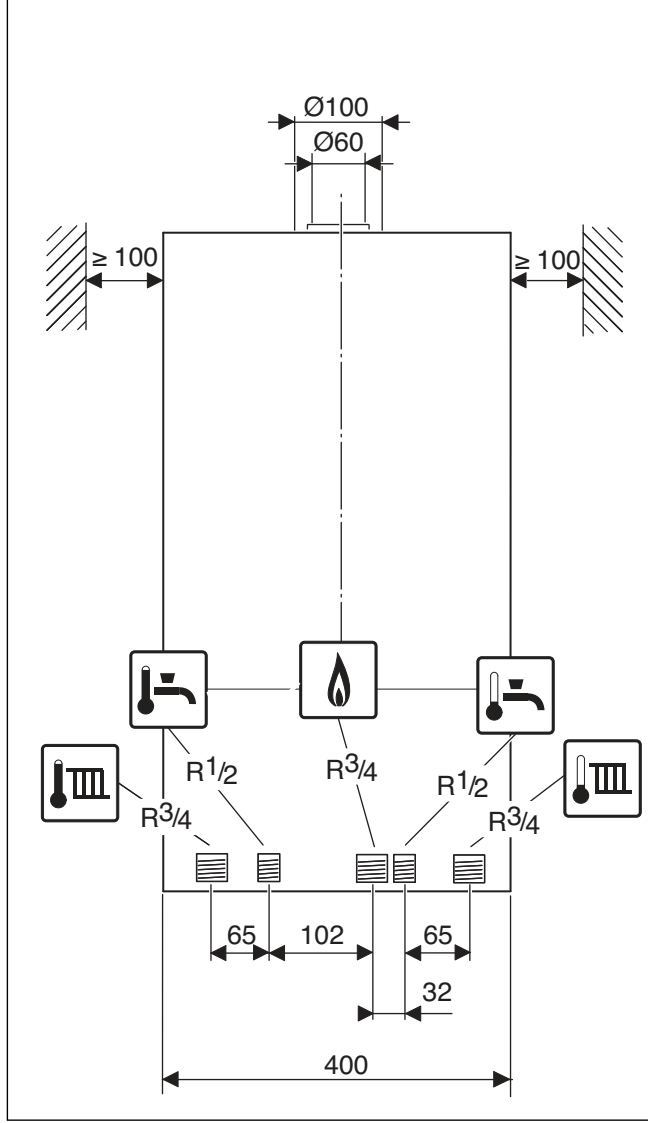

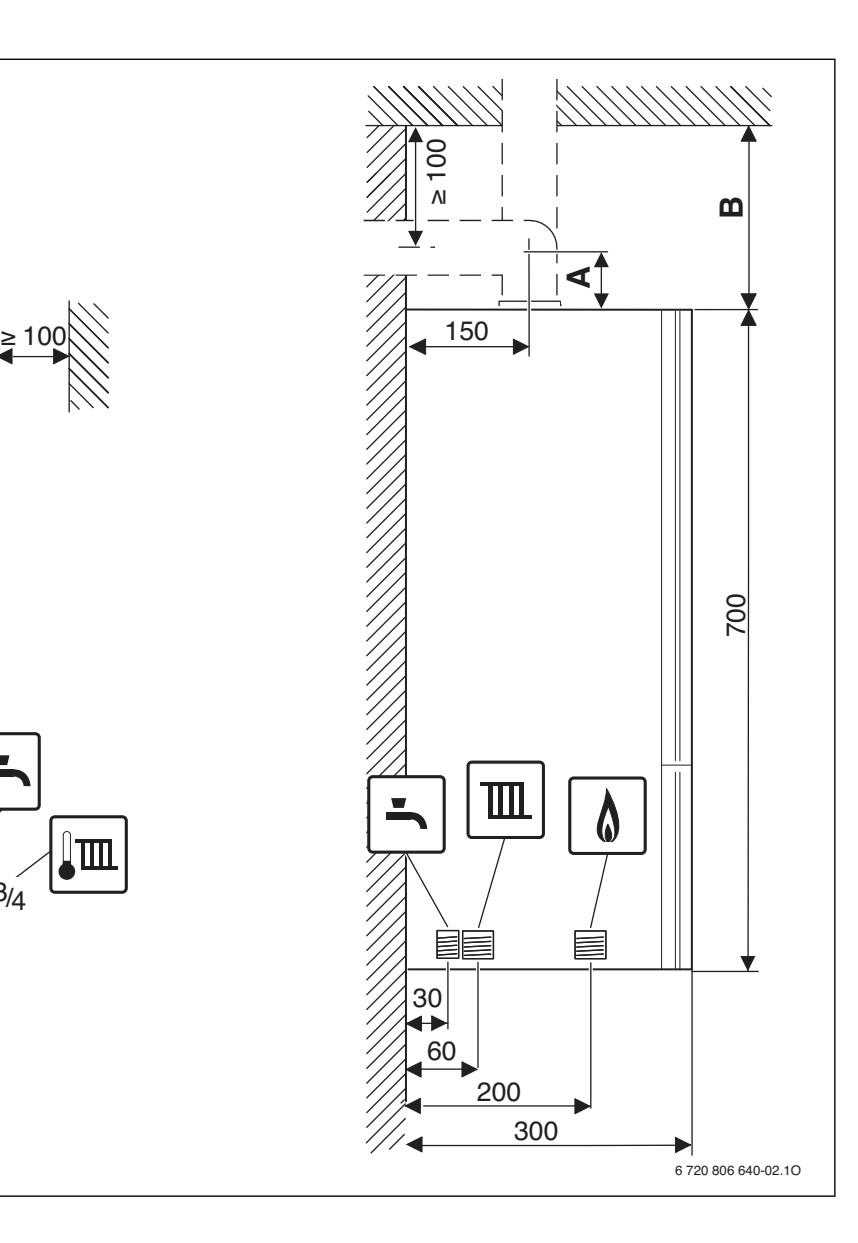

<span id="page-4-1"></span>*Рис. 3* 

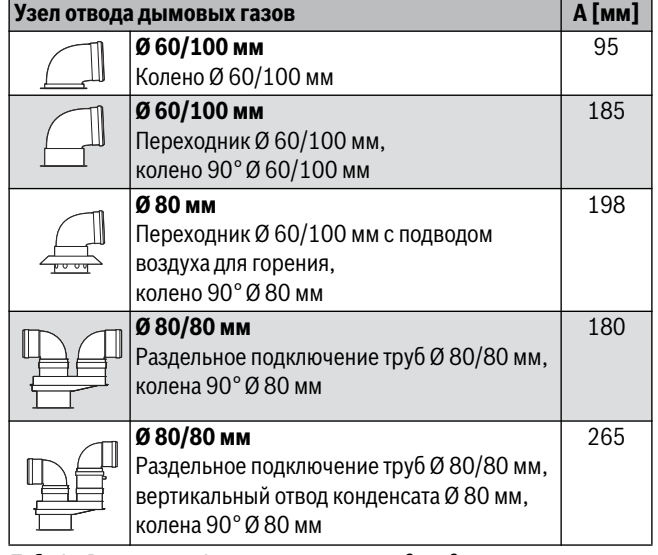

*Таб. 4 Расстояние А в зависимости от подсоединения к горизонтальной трубе отвода дымовых газов*

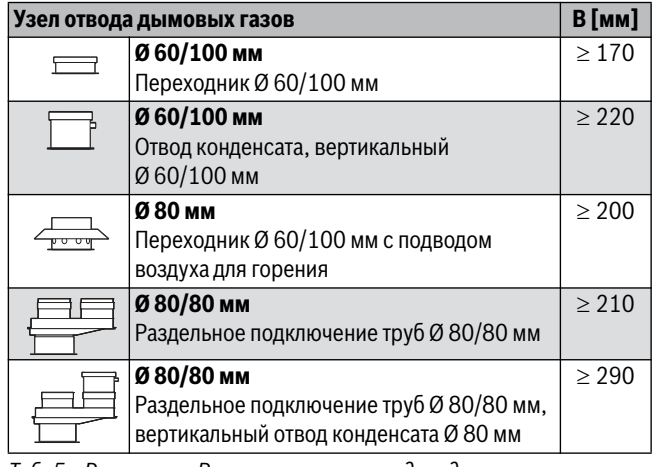

*Таб. 5 Расстояние В в зависимости от подсоединения к вертикальной трубе отвода дымовых газов*

# <span id="page-5-0"></span>**2.8 Конструкция прибора**

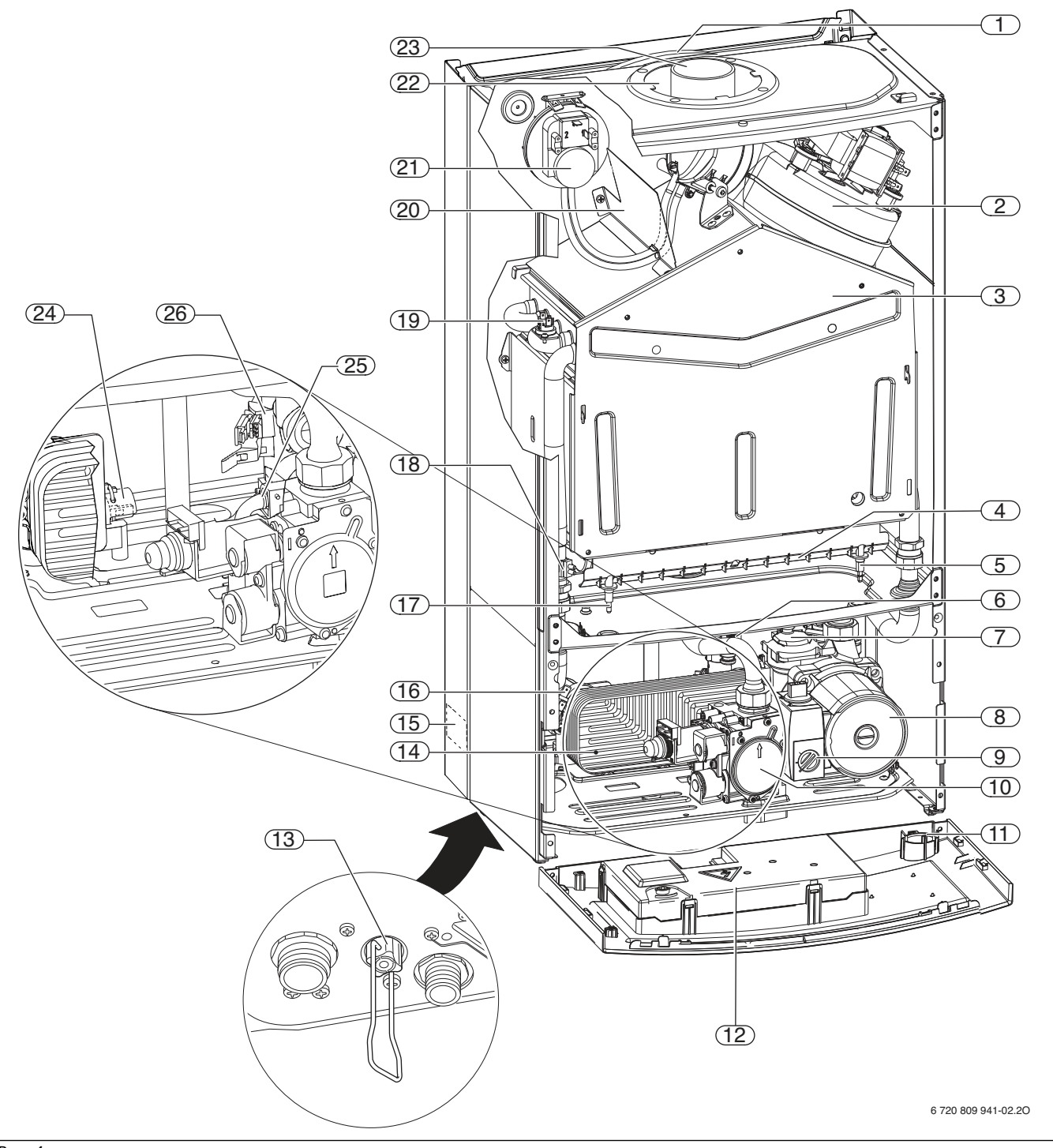

<span id="page-5-1"></span>*Рис. 4* 

- [1] Расширительный бак
- [2] Нагнетающий вентилятор
- [3] Камера сгорания
- [4] Горелка
- [5] Электрод розжига
- [6] Предохранительный клапан (отопительный контур)
- [7] Автоматический воздухоотводчик
- [8] Насос котлового контура
- [9] Переключатель частоты вращения насоса
- [10] Газовая арматура
- [11] Манометр
- [12] Блок управления
- [13] Устройство для заполнения
- [14] Пластинчатый теплообменник для двухконтурных котлов (U072-12K/18K/24K)
- [15] Заводская табличка
- [16] Реле давления
- [17] Электрод ионизации
- [18] Датчик температуры подающей линии
- [19] Ограничитель температуры котловой воды
- [20] Воздухонаправляющий щиток
- [21] Дифференциальное реле давления
- [22] Всасывание воздуха для горения
- [23] Труба для отвода дымовых газов
- [24] Датчик температуры горячей воды (U072-12K/18K/24K)
- [25] Предохранительный клапан (холодная вода)
- [26] Расходомер (турбина) (U072-12K/18K/24K)

# **Buderus**

# <span id="page-6-0"></span>**2.9 Электрическая схема**

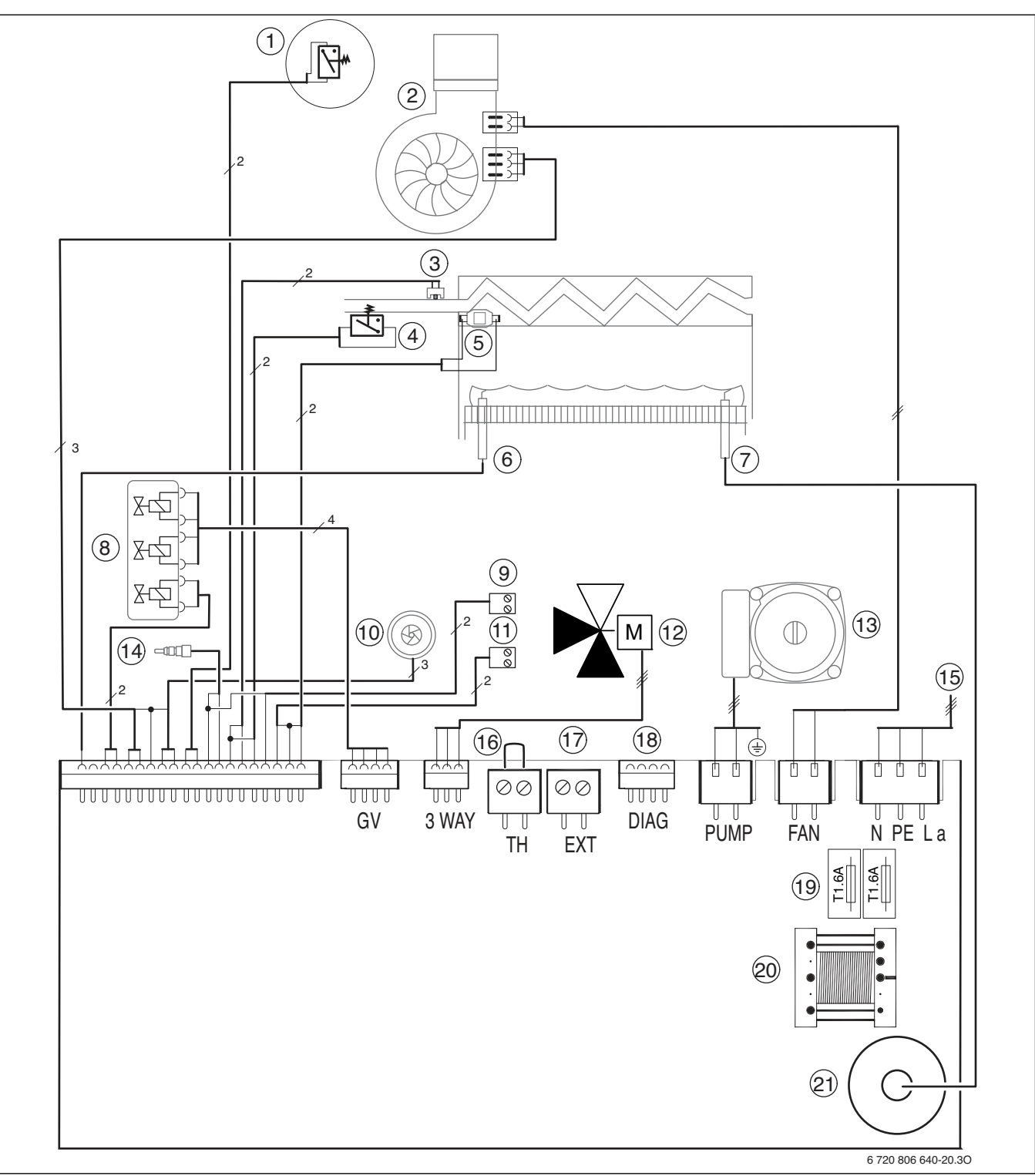

<span id="page-6-1"></span>*Рис. 5* 

- [1] Дифференциальное реле давления
- [2] Нагнетающий вентилятор
- [3] Датчик температуры подающей линии
- [4] Реле давления
- [5] Ограничитель температуры котловой воды
- [6] Электрод ионизации
- [7] Электрод розжига
- [8] Газовая арматура
- [9] Подключение датчика температуры бойлера (U072-18/24)
- [10] Турбина (U072-12K/18K/24K)
- [11] Подключение сигнала тревоги (24 В =, макс. 40 мA)
- [12] 3-ходовой клапан
- [13] Насос котлового контура
- [14] Датчик температуры горячей воды
- [15] Соединительный провод 230 В
- [16] Подключение ОТМ или регулятора On/Off  $1$ )
- [17] Подключение датчика наружной температуры
- [18] Диагностический разъём
- [19] Предохранители
- [20] Трансформатор
- [21] Запальный трансформатор

1) Перед подключением удалите перемычку

# <span id="page-7-0"></span>**2.10 Технические данные**

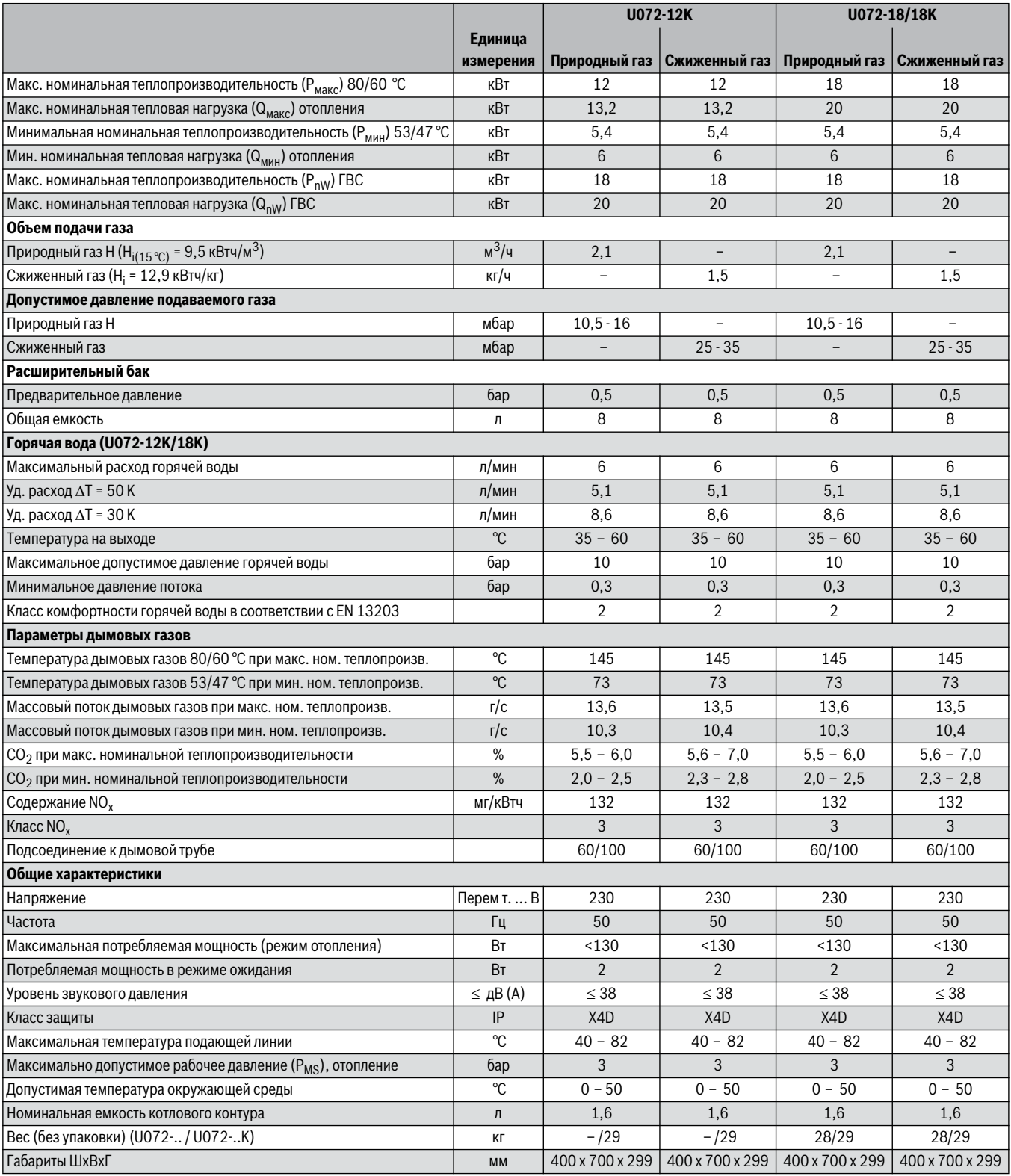

*Таб. 6* 

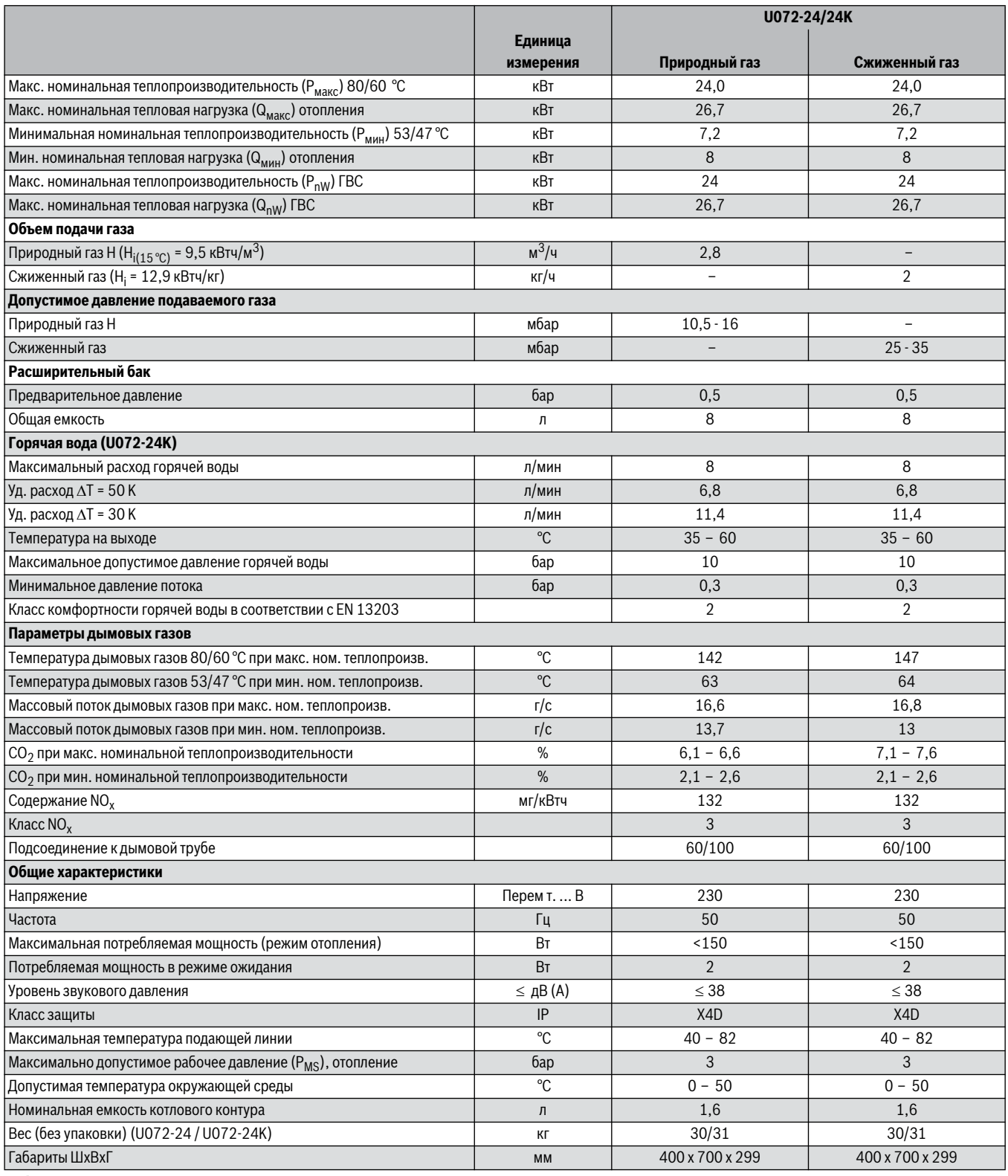

*Таб. 7* 

# <span id="page-9-0"></span>**3 Предписания**

Следует соблюдать следующие рекомендации и предписания (приводимый ниже список необходимо согласовывать и дополнять):

- принятые в стране строительные нормы
- требования местных газовых служб
- ГОСТ Р 51733-2001
- ГОСТ 20448
- ГОСТ 5542
- СНиП 42-01-2003
- СНиП 41-01-2003
- СНиП 2.04.05-85
- СП 31-110-2003
- ПУЕ, Главгосэнергонадзор России, 1998
- СП 41-108-2004
- Предписания соответствующего предприятия по газоснабжению

# <span id="page-9-1"></span>**4 Отвод дымовых газов**

Перед монтажом отопительного котла и системы отвода продуктов сгорания необходимо узнать, нет ли возражений у

соответствующего ведомства строительного надзора и районного ведомства по очистке и проверке состояния дымоходов.

Температура трубы подачи воздуха для горения у концентрических труб менее 85 °C. Поэтому требования к минимальным расстояниям до горючих строительных материалов отсутствуют. Местные нормы могут предписывать отличающиеся от этого положения минимальные расстояния до горючих строительных материалов.

Температура поверхности трубы для отвода дымовых газов при

раздельных трубах длиной менее 3 м может составлять более 85 °C. В этом случае трубу для отвода дымовых газов необходимо теплоизолировать, приняв соответствующие меры (напр., с помощью минваты).

# <span id="page-9-2"></span>**4.1 Разрешённые комплектующие для отвода дымовых газов**

Комплектующие для отвода дымовых газов являются составной частью допуска CE для котла. Поэтому можно применять только указанные оригинальные комплектующие для отвода дымовых газов.

- Комплектующие для отвода дымовых газов: концентрическая труба Ø 60/100 мм
- Комплектующие для отвода дымовых газов: отдельная труба Ø 80 мм

Обозначения и номера для заказа оригинальных комплектующих системы отвода дымовых газов приведены в общем каталоге.

# <span id="page-9-3"></span>**4.2 Указания по монтажу**

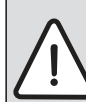

**BHИMAHИE:** Благодаря высокому КПД котла возможно образование конденсата водяного пара, содержащегося в дымовых газах.

- ▶ Установите отвод конденсата, если это требуется в соответствии с таб[. 8](#page-9-4)!
- ▶ В этом случае прокладывайте трубы отвода дымовых газов с уклоном 5,2 % к котлу, чтобы конденсат стекал в сторону отвода конденсата.

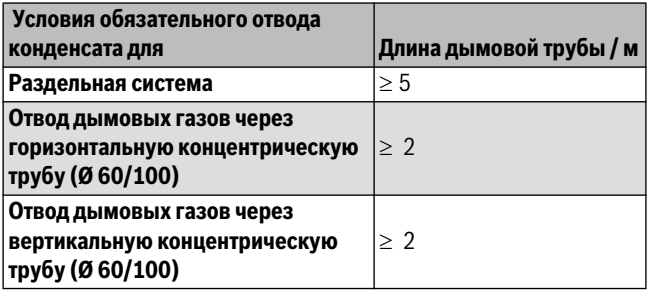

<span id="page-9-4"></span>*Таб. 8* 

- Отвод дымовых газов c забором воздуха на горение из помещения осуществляется по  $B_{22}$  или с забором наружного воздуха на горение по  $C_{12}$ ,  $C_{32}$ ,  $C_{42}$ ,  $C_{52}$  или  $C_{82}$ .
- Дымоход создаётся из концентрических труб Ø 60/100 мм или из отдельных труб Ø 80 мм.
- При подключении раздельных труб в соответствии с  $C_{52}$  выход дымовых газов и забор воздуха для горения не должны располагаться на противоположных сторонах здания.
- При подключении раздельных труб в соответствии с  $C_{52}$ минимальное расстояние между выходом дымовых газов и забором воздуха для горения должно составлять 500 мм.

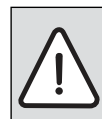

**BHИMAHИE:** возможен низкий КПД и проблемы в работе котла из-за неправильного выбора ступени вентилятора!

- ▶ Следовать руководству по монтажу принадлежностей для отвода дымовых газов.
- ▶ Перед монтажом элементов системы отвода дымовых газов: Нанесите на уплотнения не содержащую растворитель смазку (например, вазелин).
- ▶ Во время монтажа системы отвода продуктов сгорания/воздуха для горения всегда вставлять принадлежности для отвода дымовых газов в муфты до упора.

# <span id="page-10-0"></span>**4.3 Выбор ступени вентилятора**

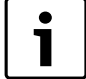

Увязка котлов с длиной труб отвода дымовых газов осуществляется регулировкой ступеней вентилятора.

- ▶ Выберите ступень вентилятора в соответствии с видом системы отвода дымовых газов, типом котла и длиной дымовых труб ( $\rightarrow$ таб[. 9](#page-10-3) [- 14](#page-13-2)).
- ▶ Установите ступень вентилятора с помощью сервисной функции 2.bd ( $\rightarrow$  глав[а 10.2.2](#page-24-0), стр[. 25](#page-24-0)).

#### <span id="page-10-1"></span>**4.3.1 Горизонтальный отвод дымовых газов B<sup>22</sup>**

**УBEДOMДEHИE:** плохое горение, если не установлена дроссельная диафрагма.

▶ Всегда устанавливайте дроссельную диафрагму 7 736 995 123 при отводе дымовых газов В<sub>22</sub>  $(\rightarrow$  рис. [19](#page-16-3), стр[. 17](#page-16-3)).

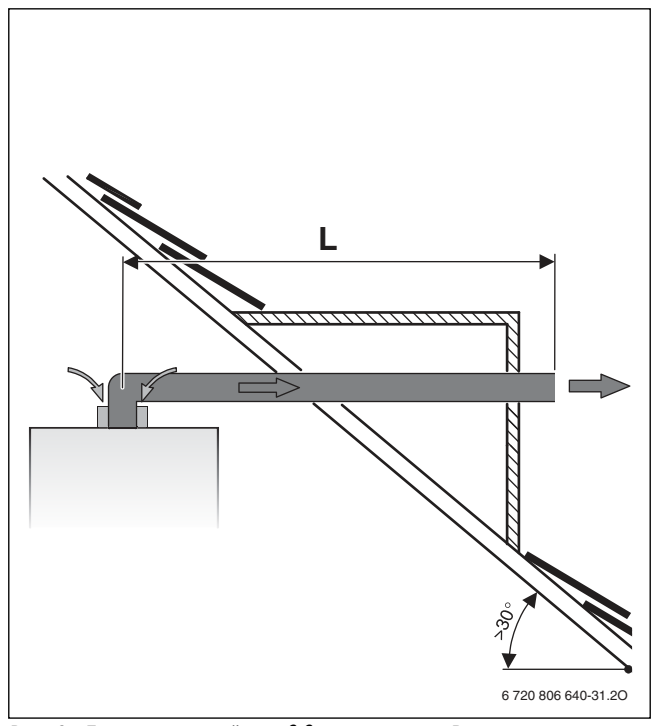

*Рис. 6 Горизонтальный отвод дымовых газов B<sup>22</sup>*

Колено 90° на котле учтено в максимальной длине.

- каждое дополнительное колено 90 ° соответствует 2 м.
- каждое дополнительное колено 45 ° соответствует 1 м.

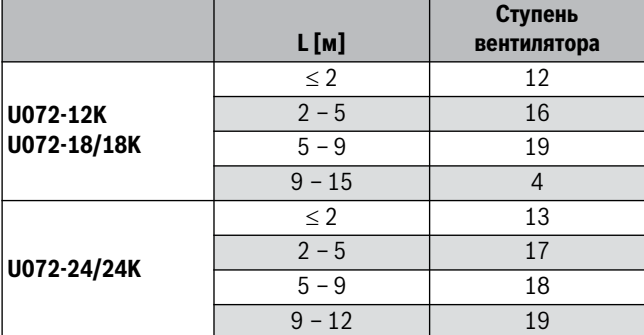

<span id="page-10-3"></span>*Таб. 9 Горизонтальный отвод дымовых газов В*<sub>22</sub>

# <span id="page-10-2"></span>**4.3.2 Вертикальный отвод дымовых газов B<sup>22</sup>**

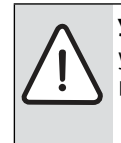

**УBEДOMДEHИE:** плохое горение, если не установлена дроссельная диафрагма. ▶ Всегда устанавливайте дроссельную диафрагму 7 736 995 123 при отводе дымовых газов  $B_{22}$  $($   $\rightarrow$  рис[. 19](#page-16-3), стр[. 17](#page-16-3)).

 $\sqrt{2}$ J. **L**6 720 806 640-30.2O

*Рис. 7 Вертикальный отвод дымовых газов B<sup>22</sup>*

- каждое дополнительное колено 90° соответствует 2 м.
- каждое дополнительное колено 45° соответствует 1 м.

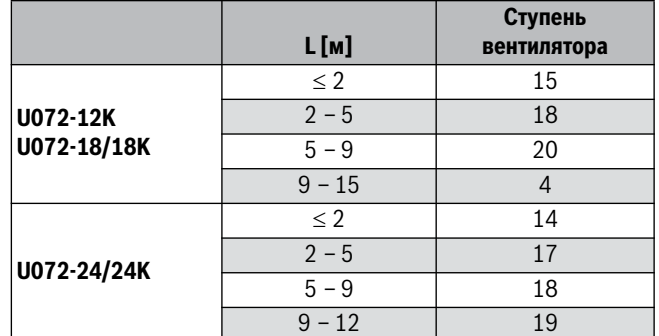

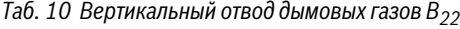

<span id="page-11-0"></span>**4.3.3 Горизонтальный отвод дымовых газов с концентрической трубой C12, C<sup>42</sup>**

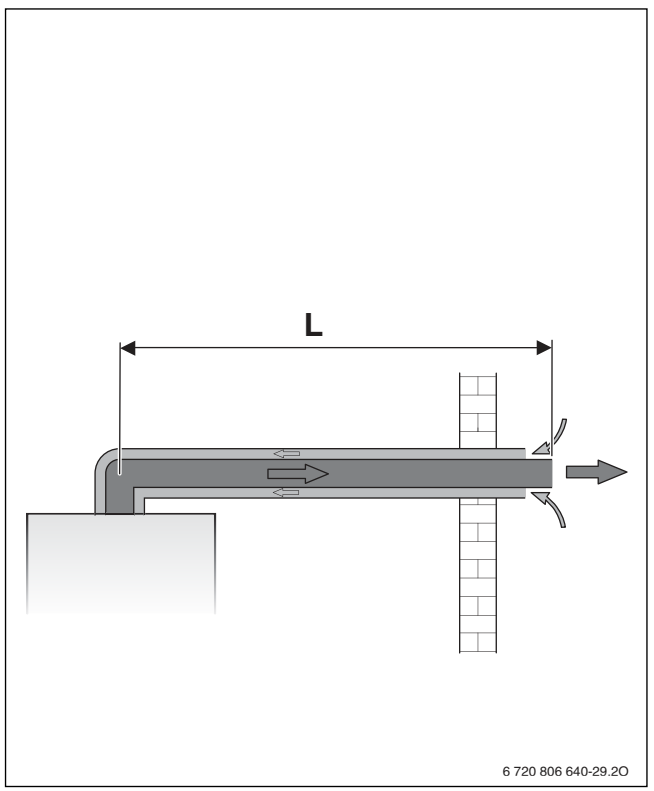

*Рис. 8 Горизонтальный отвод дымовых газов с концентрической трубой C<sup>12</sup>*

Колено 90° на котле учтено в максимальной длине.

- каждое дополнительное колено 90° соответствует 1 м.
- каждое дополнительное колено 45° соответствует 0,5 м.

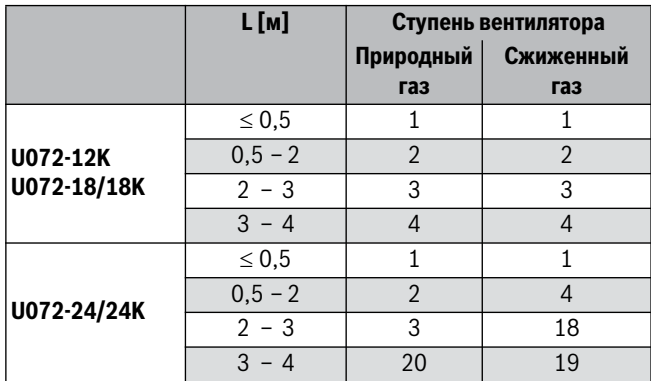

*Таб. 11 Горизонтальный отвод дымовых газов с концентрической трубой C12, C<sup>42</sup>*

# <span id="page-11-1"></span>**4.3.4 Горизонтальный отвод дымовых газов через отдельную трубу C12, C<sup>42</sup>**

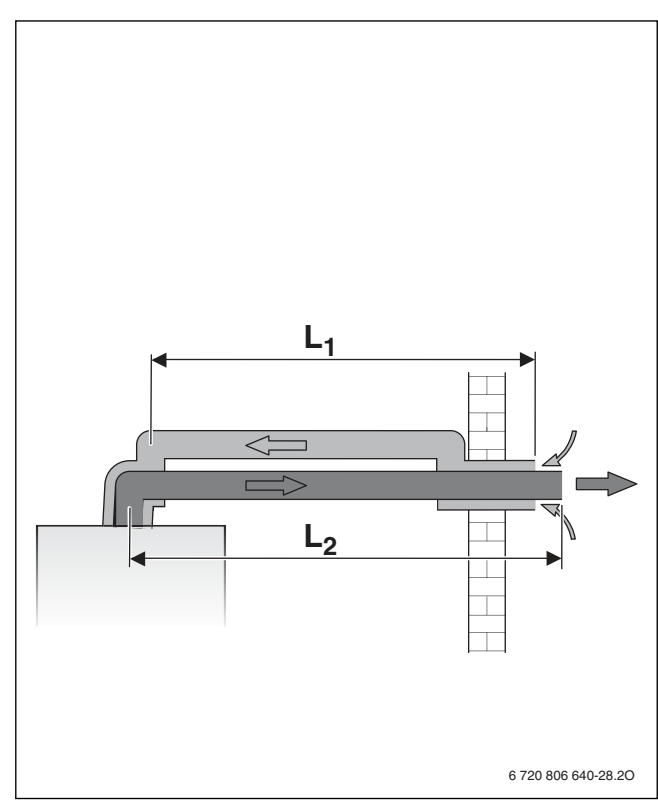

*Рис. 9 Горизонтальный отвод дымовых газов через отдельную трубу C<sup>12</sup>*

- $L_1$  Длина трубы воздуха для сжигания топлива<br> $L_2$  Длина трубы для отвода дымовых газов
- Длина трубы для отвода дымовых газов

Колено 90° на котле учтено в максимальной длине.

- каждое дополнительное колено 90° на трубе отвода дымовых газов соответствует 2 м.
- каждое дополнительное колено 45 ° на трубе отвода дымовых газов соответствует 1 м.
- каждое дополнительное колено 90° на трубе подачи воздуха для горения соответствует 1 м.
- каждое дополнительное колено 45° на трубе подачи воздуха для горения соответствует 0,5 м.

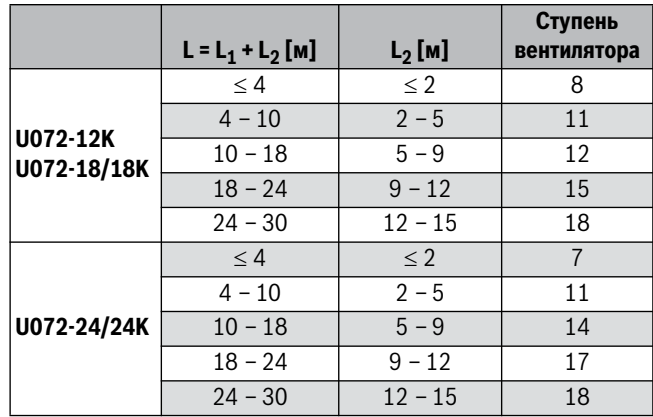

*Таб. 12 Горизонтальный отвод дымовых газов через отдельную трубу C12, C<sup>42</sup>*

# <span id="page-12-0"></span>**4.3.5 Вертикальный отвод дымовых газов через концентрическую трубу C<sup>32</sup>**

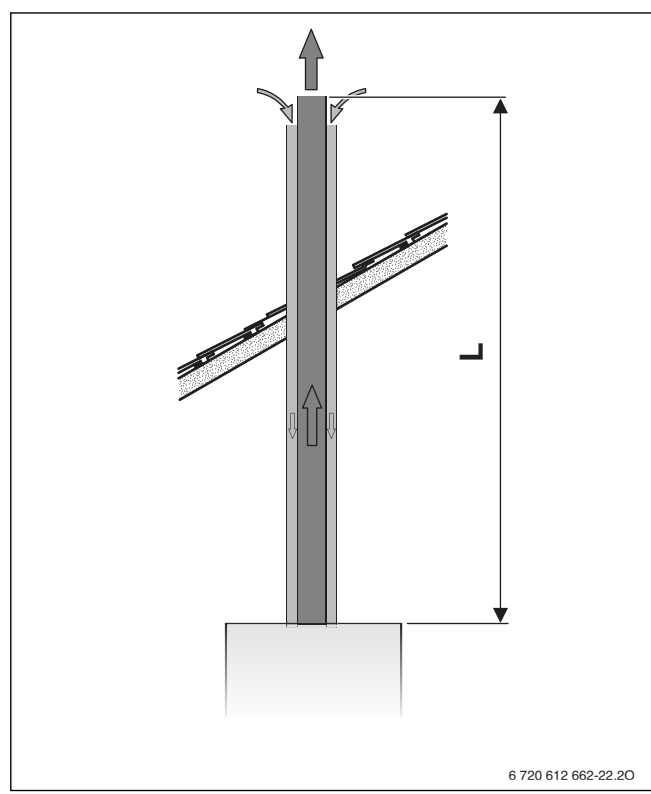

*Рис. 10 Вертикальный отвод дымовых газов через концентрическую трубу C<sup>32</sup>*

• каждое дополнительное колено 90° соответствует 1 м.

• каждое дополнительное колено 45° соответствует 0,5 м.

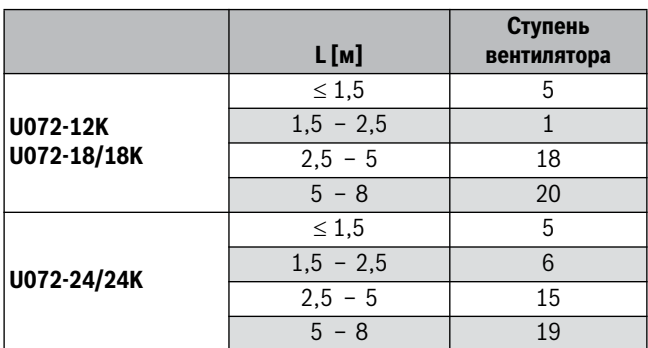

*Таб. 13 Вертикальный отвод дымовых газов через концентрическую трубу C<sup>32</sup>*

<span id="page-12-1"></span>**4.3.6 Вертикальный отвод дымовых газов через отдельную трубу C32, C52, C<sup>82</sup>**

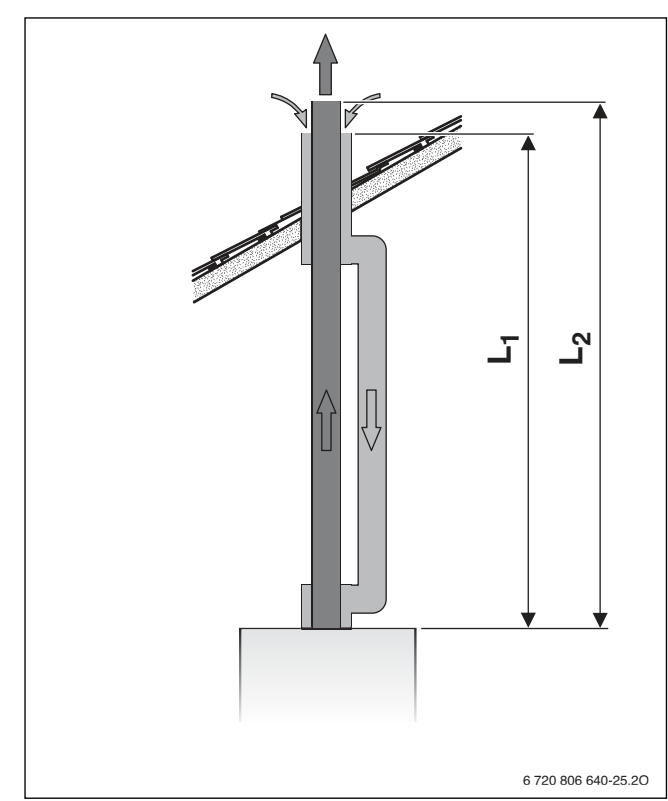

*Рис. 11 Вертикальный отвод дымовых газов через отдельную трубу C<sup>32</sup>*

- $L_1$  Длина трубы воздуха для сжигания топлива<br> $L_2$  Длина трубы для отвода дымовых газов
- L<sup>2</sup> Длина трубы для отвода дымовых газов

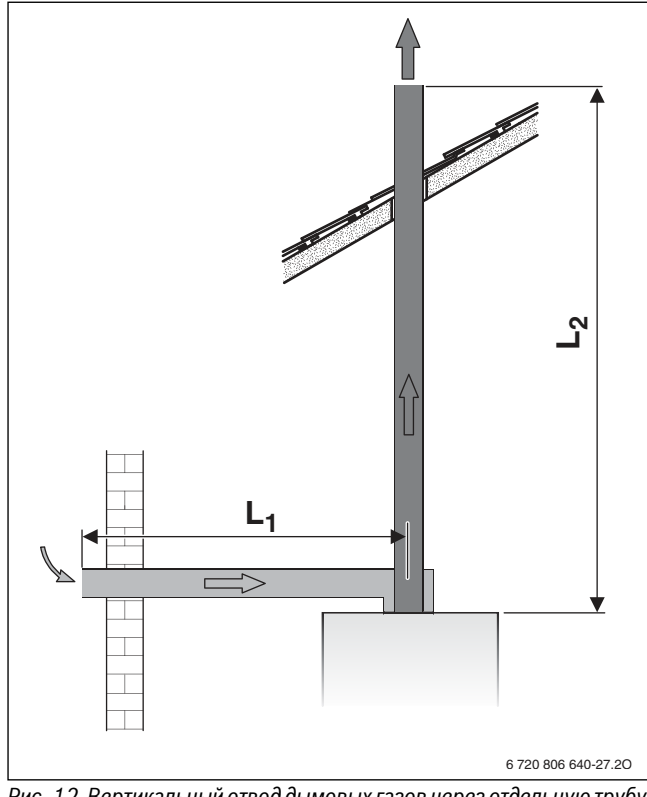

*Рис. 12 Вертикальный отвод дымовых газов через отдельную трубу C<sup>52</sup>*

- $L_1$  Длина трубы воздуха для сжигания топлива<br> $L_2$  Длина трубы для отвода дымовых газов
- . .<br>Длина трубы для отвода дымовых газов

#### **5 Установка котла**

- каждое дополнительное колено 90 ° на трубе отвода дымовых газов соответствует 2 м.
- каждое дополнительное колено 45 ° на трубе отвода дымовых газов соответствует 1 м.
- каждое дополнительное колено 90° на трубе подачи воздуха для горения соответствует 1 м.
- каждое дополнительное колено 45° на трубе подачи воздуха для горения соответствует 0,5 м.

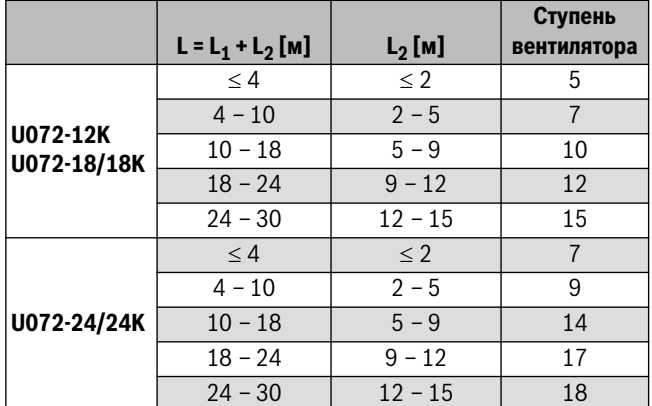

<span id="page-13-2"></span>*Таб. 14 Вертикальный отвод дымовых газов через отдельную трубу C32, C52, C<sup>82</sup>*

# <span id="page-13-0"></span>**5 Установка котла**

**OПACHO:** возможность взрыва!

- ▶ Перед проведением работ с газовым оборудованием закрыть газовый кран.
- ▶ После завершения работ проверить отсутствие утечек в газовом оборудовании.

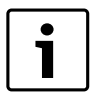

Установку котла, подключение электропитания, отвода дымовых газов и пуск в эксплуатацию должно выполнять только специализированное сервисное предприятие.

# <span id="page-13-1"></span>**5.1 Важные указания**

▶ Перед монтажом получить разрешение от предприятия газоснабжения и от ведомства по пожарной безопасности дымоходов.

#### **Открытые отопительные системы**

▶ Открытые отопительные системы должны быть переоборудованы в закрытые системы отопления.

#### **Гравитационные системы отопления**

▶ Подключите котел к имеющейся трубопроводной сети через гидравлический разделитель с грязеуловителем.

#### **Oцинкованные радиаторы и трубопроводы**

Для предотвращения образования газов:

▶ Не применяйте оцинкованные радиаторы и трубопроводы.

#### **Использование регулятора температуры помещений**

▶ Не устанавливайте термостатический вентиль на радиатор в контрольном помещении.

#### <span id="page-13-3"></span>**Антифриз**

Разрешается использовать следующие антифризы:

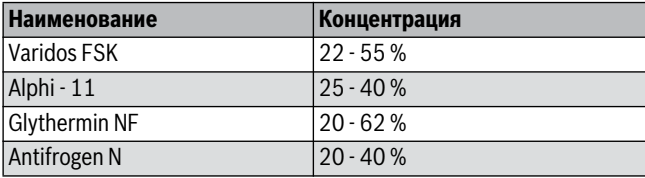

*Таб. 15* 

#### **Средства защиты от коррозии**

Разрешены следующие средства защиты от коррозии:

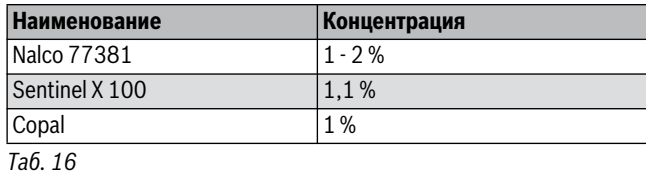

#### **Герметик**

По опыту добавка герметика в воду системы отопления может привести к проблемам (отложения в нагревательном блоке). Поэтому мы не рекомендуем использовать подобные средства.

# **Шум от потока воды**

Для предотвращения шумов потока:

▶ Установите перепускной клапан или при двухтрубной системе отопления 3-ходовой клапан на самом дальнем радиаторе.

#### **Однорычажные и термостатические смесители**

Можно применять любую однорычажную арматуру и термостатические смесители.

#### **Сжиженный газ**

Для защиты котла от высокого давления (TRF):

▶ Установите редуктор давления с предохранительным клапаном.

# <span id="page-14-0"></span>**5.2 Качество воды (вода для наполнения и подпитки)**

Непригодная или загрязнённая вода может привести к неисправностям котла и повреждению теплообменника.

 Также возможно нарушение горячего водоснабжения из-за образования шлама, коррозии и известковых отложений.

Для защиты оборудования от известковых отложений в течение всего срока службы и для обеспечения безаварийной работы необходимо соблюдать следующее:

- Заполняйте систему только чистой водопроводной водой (учитывайте график на рис[. 13](#page-14-3)).
- Вода из скважин и грунтовые воды непригодны для заполнения отопительной системы.
- Ограничивайте общее количество средств регулирования жёсткости в воде для заполнения и подпитки.

График на стр[. 13](#page-14-3) предназначен для проверки допускаемого количества воды для заполнения в зависимости от ее качества.

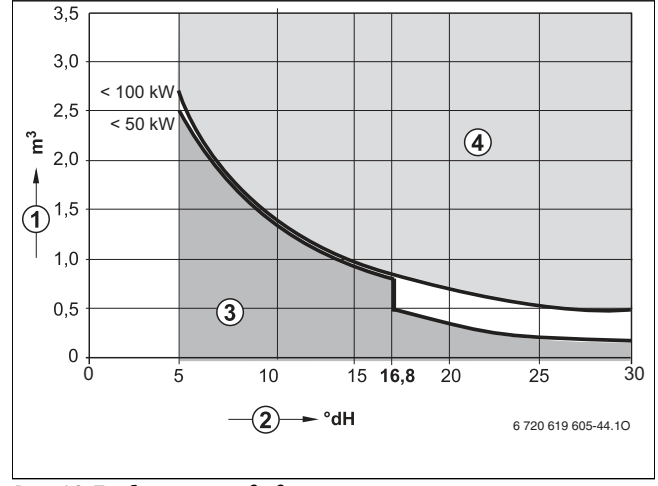

<span id="page-14-3"></span>*Рис. 13 Требования к воде для заполнения отдельного котла мощностью до 100 кВт*

- [1] Объём воды за весь срок службы котла (в м<sup>3</sup>)
- [2] Жёсткость воды (°dH)
- [3] Необработанная вода, соответствующая требованиям к питьевой воде
- [4] В области выше граничной кривой требуются определённые меры. Необходимо разделение системы теплообменником. Если это невозможно, то обратитесь в филиал Buderus за консультациями по этому вопросу. Это касается также каскадных установок.
- Если фактически необходимое количество воды для заполнения системы больше, чем объём воды за весь срок службы  $($   $\rightarrow$  рис[. 13](#page-14-3)), то необходимо провести обработку воды. При этом можно использовать только разрешённые фирмой Buderus химикаты, средства для обработки воды и др.
- Запросите на фирме Buderus, какие меры разрешаются для подготовки воды. Дополнительные рекомендации приведены в Рабочем листе Buderus K8.
- Запрещается обрабатывать воду средствами (химическими добавками), повышающими или снижающими значение pH, антифризами или умягчителями.
- ▶ Тщательно промойте отопительную систему перед заполнением.

# <span id="page-14-1"></span>**5.3 Проверка емкости расширительного бака**

По приведённому далее графику можно сделать предварительную оценку, достаточно ли встроенного расширительного бака или требуется дополнительный бак.

Изображенные характеристические кривые построены на основе следующих параметров:

- За начальное количество воды в расширительном баке принимается 1% от количества воды в системе отопления или 20% от емкости расширительного бака
- рабочая разность давлений предохранительного клапана составляет 0,5 бар
- предварительное давление расширительного бака соответствует статической высоте установки над теплообменником
- Максимальное рабочее давление: < 3 бар

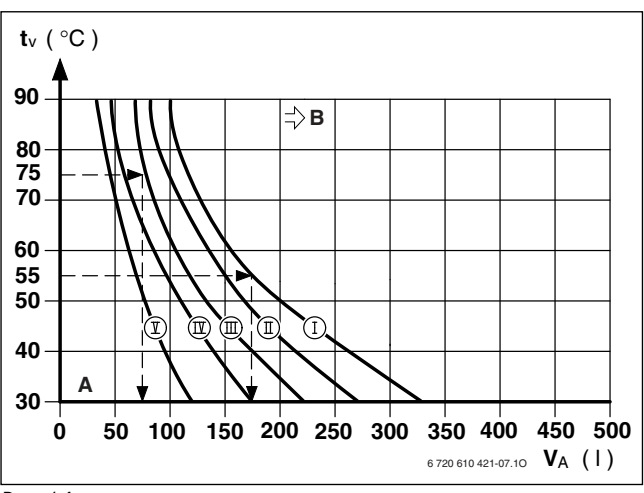

*Рис. 14* 

- I Предварительное давление 0,2 бар
- II Предварительное давление 0,5 бар (первоначальная установка)
- III Предварительное давление 0,75 бар<br>IV Предварительное давление 1.0 бар
- Предварительное давление 1,0 бар
- V Предварительное давление 1,2 бар
- Температура подающей линии змеевика
- t<sub>V</sub><br>V<sub>A</sub>  $\dot{V}_{A}$  Объём системы в литрах<br>А Рабочая область расшир
- Рабочая область расширительного бака
- B Требуется дополнительный расширительный бак
- ▶ В граничной зоне: Определить точный объем бака.
- ▶ Если точка пересечения находится справа от кривой: установить дополнительный расширительный бак.

# <span id="page-14-2"></span>**5.4 Выбор места монтажа**

#### **Требования к помещению для монтажа**

Соблюдать положения инструкции DVGW-TRGI, а для котлов, работающих на сжиженном газе – положения инструкции TRF в их соответствующей последней редакции.

- ▶ Соблюдать местные государственные предписания.
- ▶ Соблюдать минимальные монтажные размеры, приведенные в инструкциях по монтажу принадлежностей для отвода дымовых газов.

#### **Воздух для горения газа**

Чтобы предотвратить коррозию, воздух для горения газа не должен содержать агрессивных веществ.

Способствующими коррозии считаются галогенсодержащие углеводороды, соединения хлора и фтора. Они могут содержаться в растворителях, красках, клеях, горючих газах и бытовых чистящих средствах.

# **Промышлении из источник**

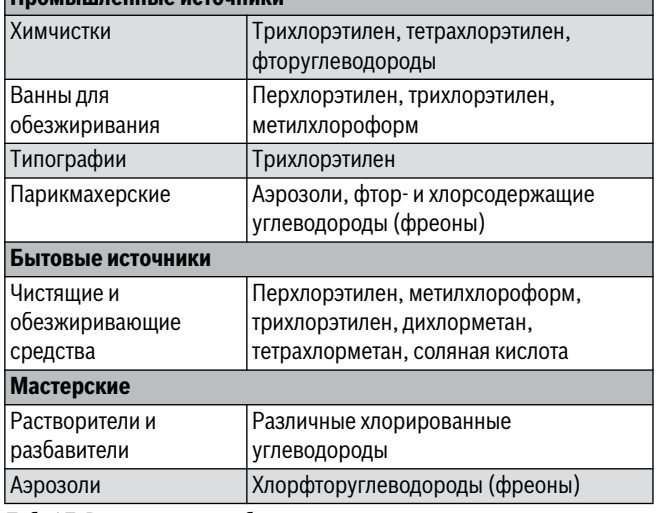

*Таб. 17 Вещества, способствующие коррозии*

# **Температура поверхности**

Максимальная температура поверхности котла не превышает 85 °C. Поэтому особые меры защиты, предусмотренные для горючих строительных материалов и встроенной мебели, в данном случае не требуются. В местных государственных предписаниях могут содержаться иные требования. Требуется соблюдение норм СНиП.

# **Установки на сжиженном газе ниже уровня земли**

Котёл соответствует требованиям TRF при установке ниже уровня земли.

# <span id="page-15-0"></span>**5.5 Монтаж котла**

- ▶ Закрепите на стене монтажный шаблон, находящийся в технической документации, при этом боковые расстояния до препятствий должны быть не менее 100 мм ( $\rightarrow$  стр[. 5](#page-4-1)).
- ▶ Сделайте отверстия для крюков по монтажному шаблону.
- ▶ В случае необходимости: Сделать отверстие в стене для принадлежности для отвода дымовых газов.

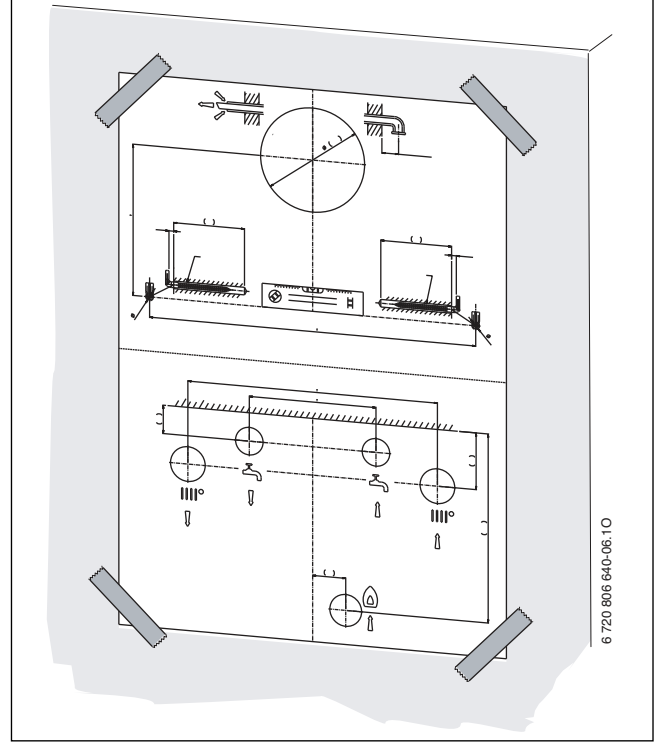

*Рис. 15 Монтажный шаблон*

▶ Снять монтажный шаблон.

# **Buderus**

# **УBEДOMДEHИE:** Грязь в трубах может повредить котёл.

▶ Промыть трубопроводную сеть.

- ▶ Снять упаковку, соблюдая при этом приведенные на упаковке указания.
- ▶ Проверить указанную на заводской табличке страну назначения и соответствие вида газа, поступающего от газоснабжающего предприятия ( $\rightarrow$  стр[. 6](#page-5-1)).
- 1. Вставьте дюбели.
- 2. Вверните крюки.
- 3. Приставьте котёл к стене и повесьте на крюки.

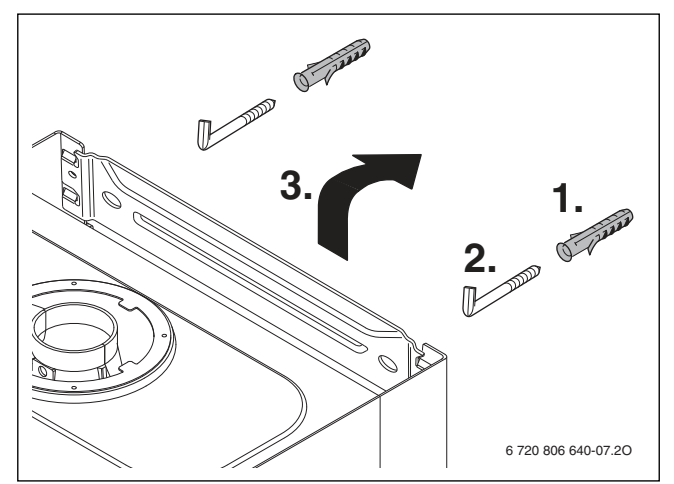

*Рис. 16 Подвешивание котла на крюки*

# <span id="page-15-1"></span>**Откиньте блок управления вниз**

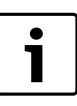

Облицовка закреплена двумя винтами для предотвращения несанкционированного снятия (электробезопасность).

- ▶ Всегда крепите облицовку этими винтами.
- 1. Отверните винты.

2. Потяните блок управления вниз.

3. Откиньте блок управления вниз.

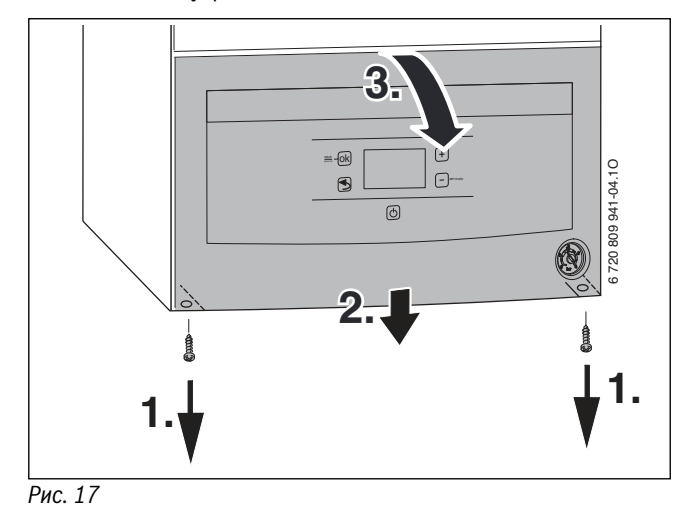

# <span id="page-16-0"></span>**5.6 Монтаж трубопроводов**

- ▶ Подвести трубу подачи газа.
- ▶ Все соединения труб должны быть рассчитаны на давление 3 бар, а в контуре горячей воды - на 10 бар.
- <span id="page-16-4"></span> $\blacktriangleright$  Установите сервисные краны $^{1)}$  $^{1)}$  $^{1)}$ и газовый кран $^{1)}$ или мембранный клапан<sup>[1\)](#page-16-4)</sup>.
- ▶ Для заполнения и слива воды установите отдельный кран в самой нижней точке отопительной системы.
- ▶ Проложите сливную линию предохранительного клапана из коррозионностойких материалов (ATV-A 251). К ним относятся: керамические трубы, PVC трубы из ПВХ и твёрдого ПВХ PVC, PE-HD трубы из полиэтилена высокой плотности и полипропилена, ABS/ASA трубы из АБС/AСА, чугунные трубы, эмалированные внутри или с покрытием, стальные трубы с полимерным покрытием, трубы из нержавеющей стали, трубы из боросиликатного стекла.
- 

**УBEДOMДEHИE:** 

- ▶ Не допускается изменять или перекрывать отводящий трубопровод.
- ▶ Шланги следует прокладывать всегда с уклоном.

# <span id="page-16-1"></span>**5.7 Проверка подключений**

#### **Подача воды**

- ▶ Откройте краны на подающей и обратной линиях и заполните систему отопления.
- ▶ Проверьте отсутствие протечек в местах соединений (максимальное испытательное давление 2,5 бар по манометру).
- ▶ Откройте кран холодной воды на котле и кран горячей воды в одном из мест водоразбора и дождитесь, когда начнёт выходить вода (испытательное давление максимум 10 бар).

# **Газопровод**

- ▶ Закройте газовый кран для защиты газовой арматуры от повреждения высоким давленим.
- ▶ Проверьте герметичность в местах соединений (максимальное контрольное давление 150 мбар).
- ▶ Понизить давление в газопроводе до рабочего.

# <span id="page-16-2"></span>**5.8 Подключение к системе отвода дымовых газов**

Подробная информация приведена в глав[е 4.3](#page-10-0), стр[. 11](#page-10-0).

- ▶ Проверьте, установлено ли уплотнение на патрубке отвода дымовых газов.
- ▶ Монтировать газоотводную арматуру и закрепить ее прилагаемыми винтами.

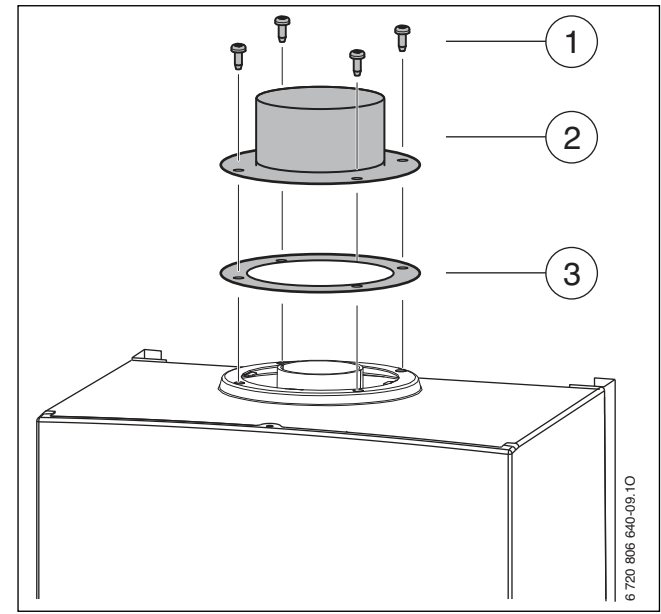

*Рис. 18 Крепление переходника*

[1] Винты

 $\bullet$ 

- [2] Патрубок для отвода дымовых газов.
- [3] Уплотнение

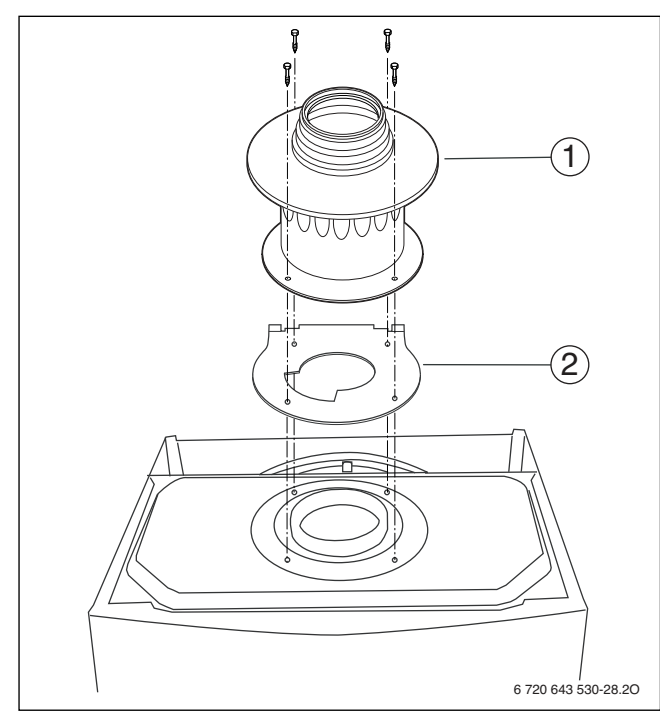

<span id="page-16-3"></span>*Рис. 19 Установка переходника в системе отвода дымовых газов B22 и при наличии дроссельной диафрагмы*

- [1] Переходник дымовых газов (изделие 7 716 050 000)
- [2] Дроссельная диафрагма (изделие 7 736 995 123)
- $\blacktriangleright$  Проверьте герметичность тракта дымовых газов ( $\rightarrow$  глав[а 12.2](#page-27-3)).

# <span id="page-17-0"></span>**6 Электрические соединения**

# <span id="page-17-1"></span>**6.1 Общие указания**

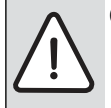

**OПACHO:** удар электрическим током!

▶ Перед выполнением работ на электрических узлах обязательно отключить напряжение питания.

Вся регулирующая, управляющая и защитная арматура котла прошла проверку и готова к эксплуатации.

Выполняйте требования местных энергоснабжающих организаций относительно защитных мер (ПУЭ).

В помещениях с ванной или душем прибор устанавливать запрещается.

К питающему кабелю нельзя подключать других потребителей.

В зоне безопасности 1 прокладывайте кабель вертикально вверх.

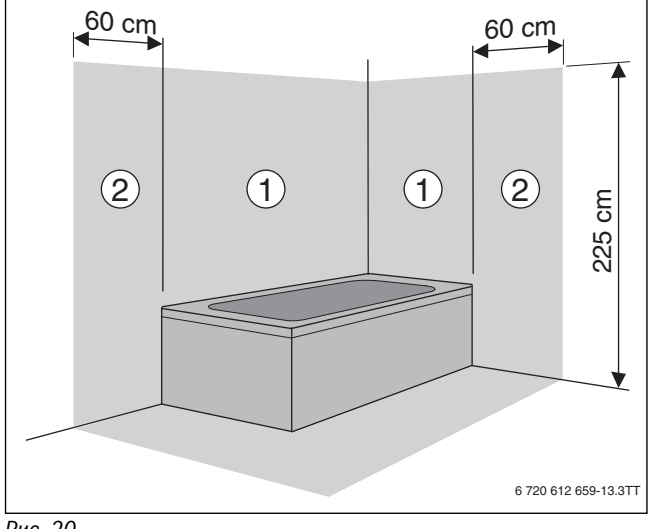

*Рис. 20* 

- [1] Зона безопасности 1, непосредственно над ванной
- [2] Зона безопасности 2, расстояние 60 см от ванны/душа

#### **Предохранители**

Котёл защищён двумя предохранителями. Они находятся на электронной плате ( $\rightarrow$  рис[. 5](#page-6-1), [19], стр[. 7](#page-6-1)).

Дополнительные предохранители находятся на крышке блока управления.

# <span id="page-17-2"></span>**6.2 Подключение прибора**

Прибор поставляется с подсоединенным кабелем сетевого питания без штекера.

- ▶ Монтировать на кабель сетевого питания подходящий штекер **-или-**
- ▶ Плотно соединить кабель с распределителем.
- ▶ При недостаточной длине провода отсоедините его  $(\rightarrow$  глав[а 6.3.2](#page-18-0)).
- ▶ Если котёл подключен в зоне защиты 1 или 2, то отсоедините провод ( $\rightarrow$  глав[а 6.3.2](#page-18-0)) и используйте провод типа NYM-I 3 х  $1,5$  мм<sup>2</sup>.

# <span id="page-17-3"></span>**6.3 Подключение блока управления**

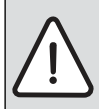

**УBEДOMДEHИE:** Остатки проводов могут повредить блок управления.

▶ Снимайте изоляцию с проводов только вне блока управления.

#### <span id="page-17-5"></span>**Откиньте блок управления вниз**

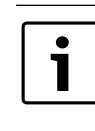

Облицовка закреплена двумя винтами для предотвращения несанкционированного снятия (электробезопасность).

- ▶ Всегда крепите облицовку этими винтами.
- 1. Отверните винты.
- 2. Потяните блок управления вниз.
- 3. Откиньте блок управления вниз.

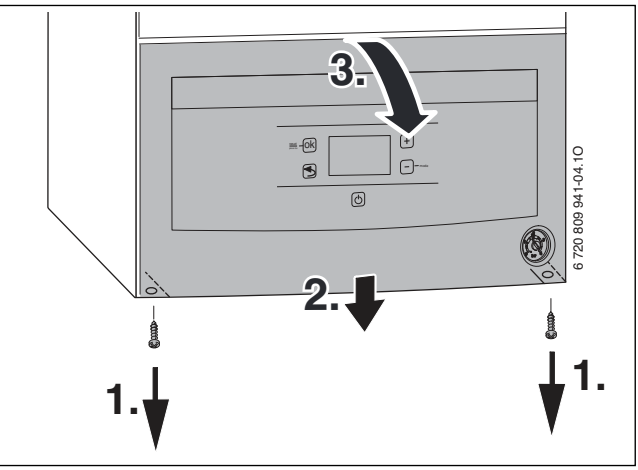

*Рис. 21* 

#### <span id="page-17-4"></span>**6.3.1 Подключение регулятора on/off или регулятора Open-Therm**

Котел можно эксплуатировать только с регулятором Buderus. Регулятор должен быть рассчитан на сетевое напряжение (от отопительного котла) и не должен иметь собственного заземления.

Установку и электрическое подключение см. в соответствующей инструкции по монтажу.

Контакты для подключения регулятора к блоку управления находятся под крышкой.

- ▶ Снимите крышку.
- ▶ Удалите перемычку на клеммах TH.
- ▶ Подключите регулятор к клеммам ТН.

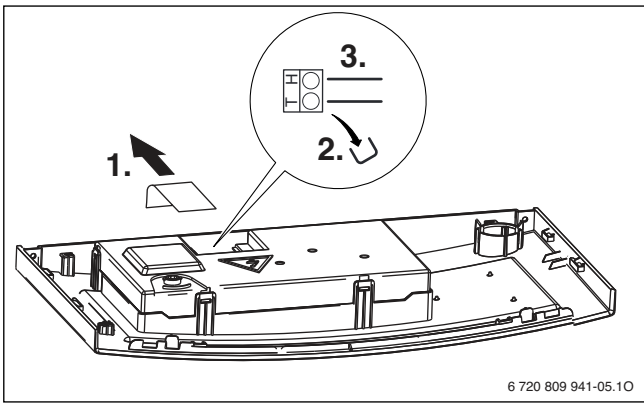

*Рис. 22* 

# <span id="page-18-0"></span>**6.3.2 Замена кабеля сетевого питания**

Используйте только оригинальный сетевой провод.

Для подключения сетевого провода нужно открыть блок управления.

- ▶ Отсоедините запальный провод.
- ▶ Снимите крышку.
- ▶ Отсоедините старый сетевой провод.
- ▶ Вставьте штекер нового провода на электронной плате.
- ▶ Вставьте фиксатор провода в корпус.
- ▶ Установите крышку корпуса.
- ▶ Подсоедините запальный провод.

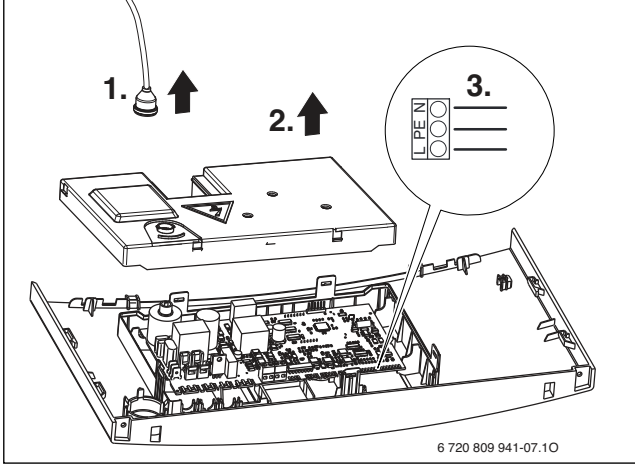

*Рис. 23* 

# <span id="page-18-1"></span>**6.3.3 Подключение датчика температуры бойлера (только U072-18/24)**

▶ Подключите бойлер Buderus с датчиком температуры непосредственно к соединительным клеммам.

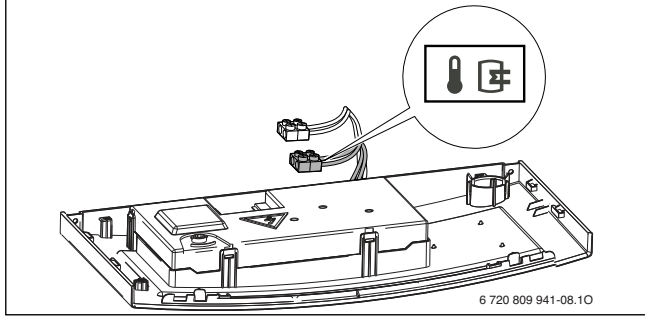

*Рис. 24* 

#### <span id="page-18-2"></span>**6.3.4 Подключение контакта тревоги**

▶ Подключите контакт тревоги непосредственно к соединительным клеммам.

Контакт тревоги замкнут при неисправности.

Максимальная нагрузка на контакт тревоги: 24 В, 20 мA.

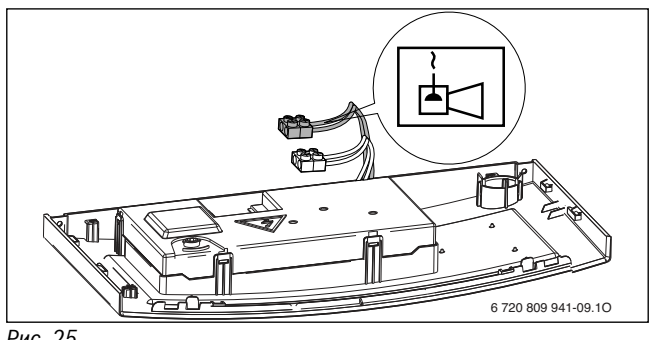

*Рис. 25* 

# <span id="page-18-3"></span>**7 Ввод в эксплуатацию**

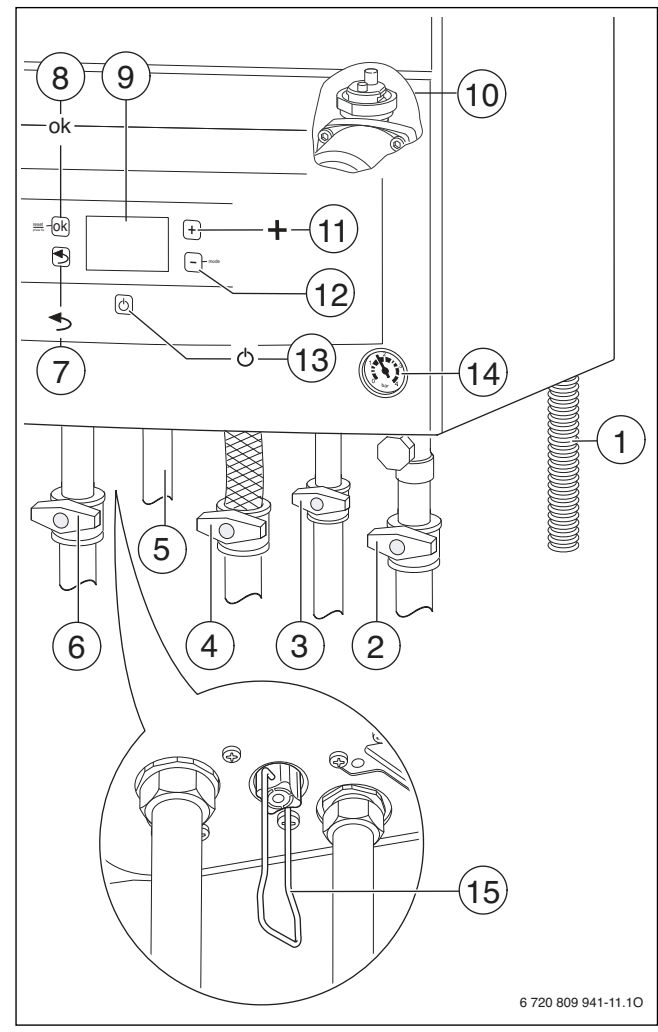

#### <span id="page-18-4"></span>*Рис. 26*

- [1] Сливной шланг
- [2] Кран обратной линии отопления (дополнительная комплектация)
- [3] Кран холодной воды (дополнительная комплектация)
- [4] Газовый кран (закрыт) (дополнительная комплектация)
- [5] Горячая вода
- [6] Кран подающей линии отопления (дополнительная комплектация)
- [7] Кнопка «Возврат» (= выйти из сервисной функции/подменю без сохранения)
- [8] Кнопка ok (= подтвердить выбор, сохранить значение)
- [9] Дисплей
- [10] Автоматический воздухоотводчик
- [11] Кнопка +
- [12] Кнопка (mode)
- [13] Кнопка «Stand-by»
- [14] Манометр
- [15] Устройство для заполнения

# <span id="page-19-0"></span>**7.1 Показания на дисплее**

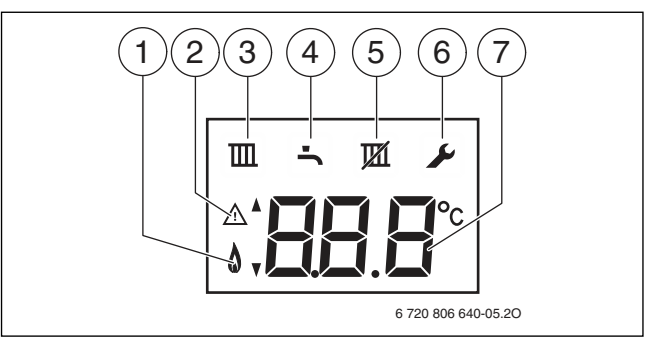

# *Рис. 27 Показания на дисплее*

- [1] Работа горелки
- [2] Индикация неисправности/индикация режима ожидания (Stand-by)
- 
- [3] Режим отопления активен<br>[4] Приготовление горячей во [4] Приготовление горячей воды активно
- [5] Активен летний режим
- [6] Сервисный режим
- [7] Индикация температуры (в °C)

# <span id="page-19-1"></span>**7.2 Перед вводом в эксплуатацию**

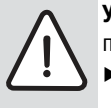

**УBEДOMДEHИE:** Пуск в эксплуатацию без воды повредит котёл!

▶ Котёл можно эксплуатировать только заполненным водой.

- ▶ Установите предварительное давление в расширительном баке в соответствии со статической высотой системы отопления  $(\rightarrow$  стр[. 15](#page-14-1)).
- ▶ Откройте автоматический воздушный клапан (оставьте открытым)  $($   $\rightarrow$  рис[. 26](#page-18-4), [10], стр[. 19](#page-18-4)).
- ▶ Откройте запорные вентили радиаторов.
- $\triangleright$  Откройте кран холодной воды ( $\rightarrow$  рис[. 26](#page-18-4), [3]).
- ▶ Откройте кран горячей воды и держите его открытым до тех пор, пока из него не потечёт вода.
- ▶ Откройте краны подающей и обратной линий отопления  $(\rightarrow$  рис[. 26](#page-18-4), [6] и [2], стр[. 19](#page-18-4)).
- ▶ Заполните отопительную систему до давления 1 2 бар и закройте кран для заполнения.
- ▶ Удалите воздух из радиаторов.
- ▶ Снова наполните отопительную установку до давления 1-2 бара.
- ▶ Проверить, соответствует ли указанный на фирменной табличке вид газа имеющемуся в системе газоснабжения. **Регулировка номинальной тепловой нагрузки по TRGI не требуется.**
- $\triangleright$  Откройте газовый кран ( $\rightarrow$  рис[. 26](#page-18-4), [4]).
- ▶ Вставьте в розетку вилку подключения к электросети: котёл переходит в режим ожидания (Stand-by).

# <span id="page-19-2"></span>**7.3 Включение / выключение котла**

#### **Первое включение / установка ступени вентилятора**

В заводской поставке установлена ступень вентилятора 0, т. е. вентилятор и горелка не включаются.

После подключения электропитания на дисплее мигает следующее:

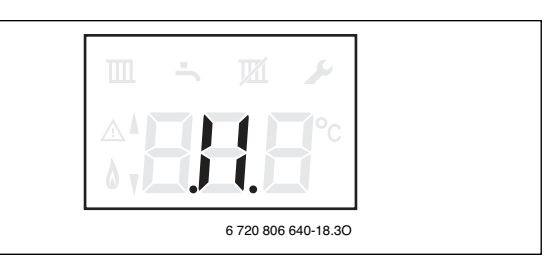

#### *Рис. 28*

Установка ступени вентилятора:

- $\triangleright$  Определите подходящую ступень вентилятора ( $\rightarrow$  глав[а 4.3](#page-10-0), стр[. 11](#page-10-0)).
- ▶ Одновременно нажмите и держите нажатыми кнопки «Назад», "+" и " – " до появления на дисплее **L.1**.
- ▶ Нажимайте кнопку + до появления на дисплее **L.2**.
- ▶ Нажмите кнопку "ok", чтобы выполнить настройки в меню 2.
- $\blacktriangleright$  Нажмите кнопку + или -, чтобы вызвать сервисную функцию 2.bd  $(\rightarrow$  стр[. 26](#page-25-1)).
- ▶ Нажмите кнопку "ok" для перехода в сервисную функцию. На дисплее мигает значение параметра.
- $\blacktriangleright$  Кнопкой + или установите нужное значение.
- ▶ Нажимайте кнопку ok, пока на дисплее не появится **[ ]**. Индикация автоматически переходит к выбранной сервисной функции.
- ▶ Нажмите кнопку "Stand-by".

# **Включение**

▶ Включите котёл кнопкой "Stand-by". На дисплее появится температура подающей линии отопления.

#### **Выключение/режим ожидания (Stand-by)**

▶ Выключите котёл кнопкой "Stand-by". На дисплее остаётся единственный предупреждающий знак.

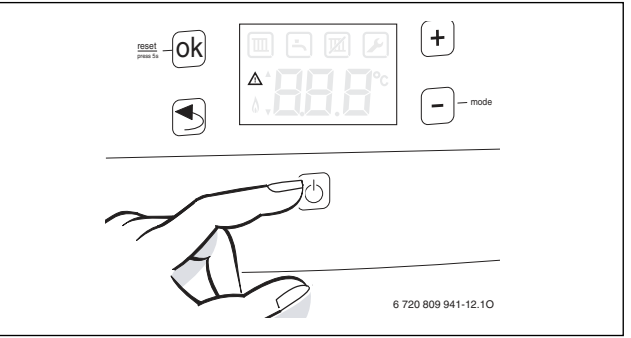

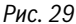

▶ При выключении прибора на длительное время: обеспечить защиту от замерзания ( $\rightarrow$  глав[а 7.9](#page-20-5)).

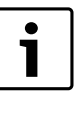

Котёл имеет защиту от блокировки насоса отопительного контура и 3-ходового клапана, которая не допускает их заклинивания после длительного простоя.

В режиме ожидания (Stand-by) защита не действует.

# <span id="page-20-0"></span>**7.4 Установка максимальной температуры подающей линии**

Максимальную температуру подающей линии можно задать в пределах от 40 °C до 82 °C. На дисплее показана текущая температура подающей линии.

- ▶ Нажимайте кнопку столько раз, пока на дисплее не появится знак $\mathbb{I}$   $\mathbb{I}$
- ▶ Нажмите кнопку "ok".

На дисплее будет показана заданная максимальная температура подающей линии.

- $\blacktriangleright$  Кнопкой + или установите требуемую максимальную температуру подающей линии.
- ▶ Нажмите кнопку "ok", чтобы сохранить установленное значение. На дисплее появится фактическая температура подающей линии.

Типичные максимальные температуры подающей линии приведены в таб[. 18](#page-20-6).

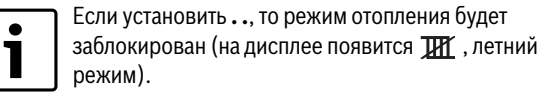

Когда в режиме отопления работает горелка, на дисплее появляется знак  $\mathbb{I}$  и знак горелки  $\mathbb{A}$ .

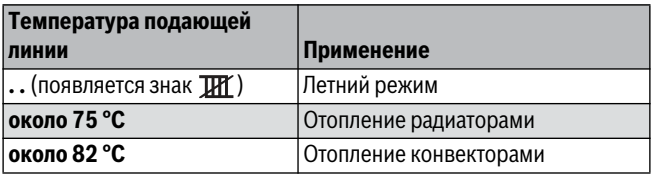

<span id="page-20-6"></span>*Таб. 18 Максимальная температура подающей линии*

# <span id="page-20-1"></span>**7.5 Настройка температуры горячей воды**

Температуру горячей воды можно задать от 35 °C до 60 °C.

- $\blacktriangleright$  Нажимайте кнопку столько раз, пока на дисплее не появится  $3HAK$   $\rightarrow$ .
- ▶ Нажмите кнопку "ok".
- На дисплее будет показана заданная температура горячей воды.
- ▶ Кнопкой + или установите нужную температуру горячей воды.
- ▶ Нажмите кнопку "ok", чтобы сохранить установленное значение. На дисплее появится фактическая температура подающей линии.

Когда в режиме приготовления горячей воды работает горелка, на дисплее появляется знак  $\blacktriangleright$  и знак горелки  $\blacklozenge$ .

# <span id="page-20-2"></span>**7.6 Настройка регулирования отопления**

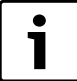

Выполняйте требования, приведённые в инструкции

- по эксплуатации регулятора отопления. Там показано,
	- ▶ как Вы можете отрегулировать температуру в помещении,
	- ▶ как быстро и экономно прогреть помещение.

Возможно применение Open-Therm регулятора Buderus OTMP (программируемый регулятор отопления).

# <span id="page-20-3"></span>**7.7 После ввода в эксплуатацию**

- $\blacktriangleright$  Проверить сетевое давление газа ( $\rightarrow$  стр[. 28](#page-27-4)).
- $\blacktriangleright$  Заполнить акт сдачи котла в эксплуатацию ( $\rightarrow$  стр[. 39](#page-38-0)).

# <span id="page-20-4"></span>**7.8 Установка летнего режима**

Насос отопительного контура и с ним отопление выключены. Горячее водоснабжение и электропитание для регулирования отопления и таймера продолжают действовать.

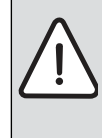

**УBEДOMДEHИE:** опасность замерзания отопительной системы. В летнем режиме работает только защита от замерзания котла.

▶ При опасности заморозков используйте защиту от замерзания ( $\rightarrow$  глав[а 7.9](#page-20-5)).

Чтобы установить летний режим:

- $\blacktriangleright$  Нажимайте кнопку столько раз, пока на дисплее не появится знак $\mathbb{m}$ .
- ▶ Нажмите кнопку "ok". На дисплее будет показана заданная максимальная температура подающей линии.
- ▶ Нажимайте кнопку столько раз, пока на дисплее не появится **. .**.
- ▶ Нажмите кнопку "ok", чтобы сохранить установленное значение. На дисплее постоянно показано  $\mathbb H$ .

Дополнительные указания приведены в инструкции по эксплуатации комнатного термостата.

# <span id="page-20-5"></span>**7.9 Защита от замерзания**

#### **Защита от замерзания отопительной системы**

Защита от замерзания отопительной системы гарантируется только в том случае, когда работает насос отопительного контура, т.е. обеспечивается поток воды по всей отопительной системе.

- ▶ Оставьте отопление включённым.
- ▶ Установите максимальную температуру подающей линии минимум на 40 °С ( $\rightarrow$ глав[а 7.4](#page-20-0)).

**-или-** если вы хотите оставить котёл выключенным:

▶ При отключённом котле добавить антифриз в воду системы отопления ( $\rightarrow$  страниц[а 14](#page-13-3)) и слить контур горячей воды.

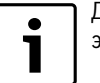

Дальнейшие указания приведены в инструкции по эксплуатации регулятора отопления.

#### **Защита от замерзания:**

Функция защиты от замерзания включает горелку и насос отопительного контура, когда температура в помещении, где установлено оборудование, опускается ниже 5 °C (на датчике температуры подающей линии отопления). Таким образом не допускается замерзание котла.

 $\triangleright$  Активируйте летний режим ( $\rightarrow$  глав[а 7.8](#page-20-4)) или оставьте котёл в режиме ожидания (Stand-by) ( $\rightarrow$  глав[а 7.3](#page-19-2)).

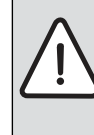

**УBEДOMДEHИE:** опасность замерзания отопительной системы. В летнем режиме/режиме ожидания работает только защита котла от замерзания.

# <span id="page-21-0"></span>**8 Проведение термической дезинфекции**

# <span id="page-21-1"></span>**8.1 Общие положения**

Для предотвращения бактериального загрязнения горячей воды, мы рекомендуем проводить термическую дезинфекцию после длительного простоя.

Термическая дезинфекция должна охватывать всю систему горячего водоснабжения, включая точки водоразбора.

Бойлер в результате термических потерь медленно охлаждается после термической дезинфекции до заданной температуры. Поэтому температура горячей воды остаётся некоторое время выше заданной.

**OCTOPOЖHO:** опасность ошпаривания горячей водой!

Горячая вода может стать причиной тяжёлых ожогов.

- ▶ Предупредите жителей об опасности ошпаривания.
- ▶ Проводите термическую дезинфекцию вне периодов нормального водоразбора.

# <span id="page-21-2"></span>**8.2 Управление термической дезинфекцией осуществляется на котле (только U072-18/24)**

Термическая дезинфекция запускается на котле и завершается автоматически.

- ▶ Закрыть точки отбора горячей воды.
- ▶ Проинформировать пользователей об опасности ожогов горячей водой. .
- ▶ При наличии циркуляционного насоса установить его на режим непрерывной работы.
- ▶ Включите термическую дезинфекцию в сервисной функции 1.2d  $(\rightarrow$  стр[. 23](#page-22-4)).
- ▶ Подождать, пока не будет достигнута максимальная температура.
- ▶ Последовательно отбирать горячую воду от ближайшей до самой отдаленной точки отбора горячей воды до тех пор, пока в течении трех минут не будет выходить горячая вода при температуре 70 °C.
- ▶ Снова установите нормальный режим для циркуляционного насоса.

Термическая дезинфекция заканчивается после того, как температура воды в течение 35 минут поддерживается выше 70 °C.

Если температура горячей воды в течение трёх часов не поднимается выше 70 °C, то термическая дезинфекция прерывается.

Чтобы прервать термическую дезинфекцию:

- ▶ Выключить и снова включить котел.
- Котел снова начнет работать, и дисплей покажет температуру подающей линии.

# <span id="page-21-3"></span>**9 Насос отопительного контура**

# <span id="page-21-4"></span>**9.1 Смещение характеристической кривой котлового насоса**

Скорость вращения котлового насоса можно изменить на клеммной коробке насоса.

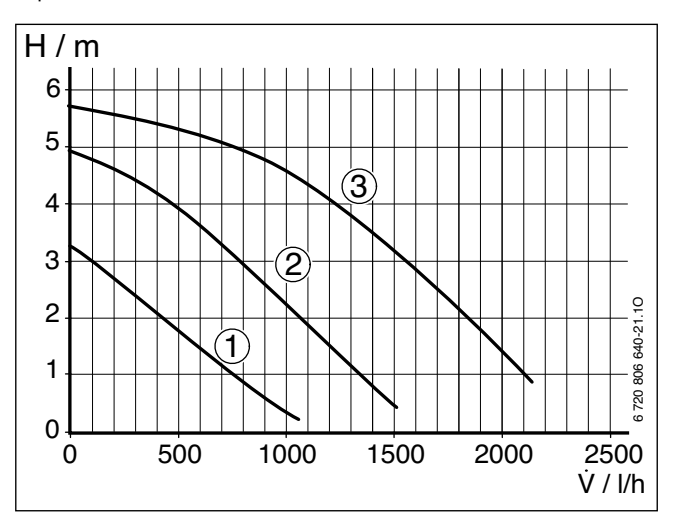

# *Рис. 30*

- [1] Характеристическая кривая для положения переключателя 1
- [2] Характеристическая кривая для положения переключателя 2
- [3] Характеристическая кривая для положения переключателя 3 (первоначальная установка)
- [H] Остаточный напор
- [V] Расход циркулирующей воды (л/ч)

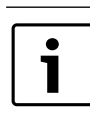

▶ Обычно это требуется для того, чтобы снизить шум в системе отопления. Функция неактуальна при наличии электронного самонастраивающегося насоса.

# <span id="page-21-5"></span>**9.2 Защита насоса от заклинивания**

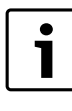

Эта функция предотвращает заклинивание насоса отопительного контура и 3-ходового клапана после длительного простоя. В режиме ожидания (Stand-by) защита от заклинивания продолжает действовать.

После каждого выключения насоса производится отсчет времени, чтобы спустя 24 часа автоматически включить на короткое время отопительный насос.

# <span id="page-22-0"></span>**10 Настройки сервисного меню**

# <span id="page-22-1"></span>**10.1 Работа с сервисным меню**

Сервисное меню позволяет удобно настраивать и контролировать различные функции котла.

Сервисное меню подразделяется на три подменю:

- Меню 1 настройка сервисных функций первого уровня  $(\rightarrow$  стр[. 23](#page-22-5))
- Меню 2 настройка сервисных функций второго уровня  $(\rightarrow$  стр[. 25](#page-24-1))
- Меню 3 установка типа и мощности котла ( $\rightarrow$  стр[. 26](#page-25-2))

Обзор сервисных функций приведен в глав[е 10.2](#page-22-2) на стр[. 23](#page-22-2).

#### **Выбор сервисной функции**

Выбор сервисных функций отличается в различных меню. Описание приводится в начале обзора каждого меню.

- ▶ Вызов меню:
	- меню  $1 (\rightarrow$  стр[. 23](#page-22-5))
	- меню 2 ( $\rightarrow$  стр[. 25](#page-24-1))
	- меню 3 ( $\rightarrow$  стр[. 26](#page-25-2))
- ▶ Нажмите кнопку + или для пролистывания сервисных функций в меню.

# **Настройка значения**

- ▶ Нажмите кнопку "ok" для перехода в сервисную функцию. На дисплее мигает значение параметра.
- ▶ Кнопкой + или установите нужное значение.

#### **Сохранение значения**

▶ Нажимайте кнопку оk, пока на дисплее не появится **[ ]**. Индикация автоматически переходит к выбранной сервисной функции.

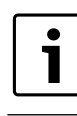

Если в течение 15 минут не нажимать никаких кнопок, то произойдет выход из сервисного меню.

#### **Выход из сервисного режима без сохранения параметров**

▶ Нажмите кнопку «Назад».

#### **Сброс параметров на первоначальные значения**

Для сброса всех параметров в сервисных меню 1 и 2 на первоначальные значения:

▶ Во втором сервисном меню вызовите функцию 2.8E и сохраните значение **1**. Котёл перезапустится с первоначальными значениями параметров.

# <span id="page-22-2"></span>**10.2 Обзор сервисных функций**

#### <span id="page-22-3"></span>**10.2.1 Меню 1**

Для вызова сервисной функции в этом меню:

- ▶ Одновременно нажмите и держите нажатыми кнопки «Назад», "+" и " – " до появления на дисплее **L.1**.
- $\blacktriangleright$  Нажмите кнопку "ok", чтобы выполнить настройки в меню 1.
- ▶ Нажмите кнопку + или для пролистывания сервисных функций этого меню.

<span id="page-22-4"></span>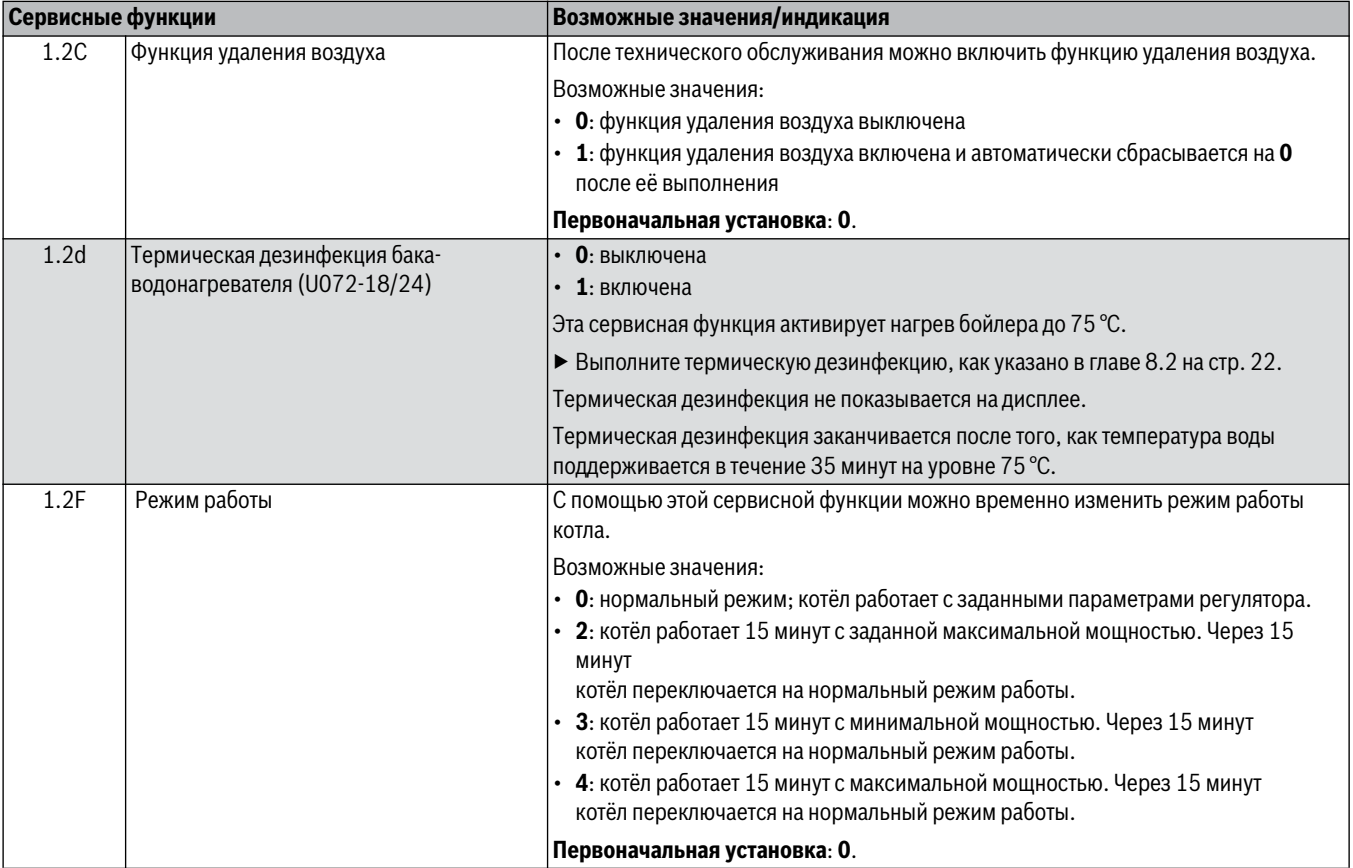

<span id="page-22-6"></span><span id="page-22-5"></span>*Таб. 19 Меню 1*

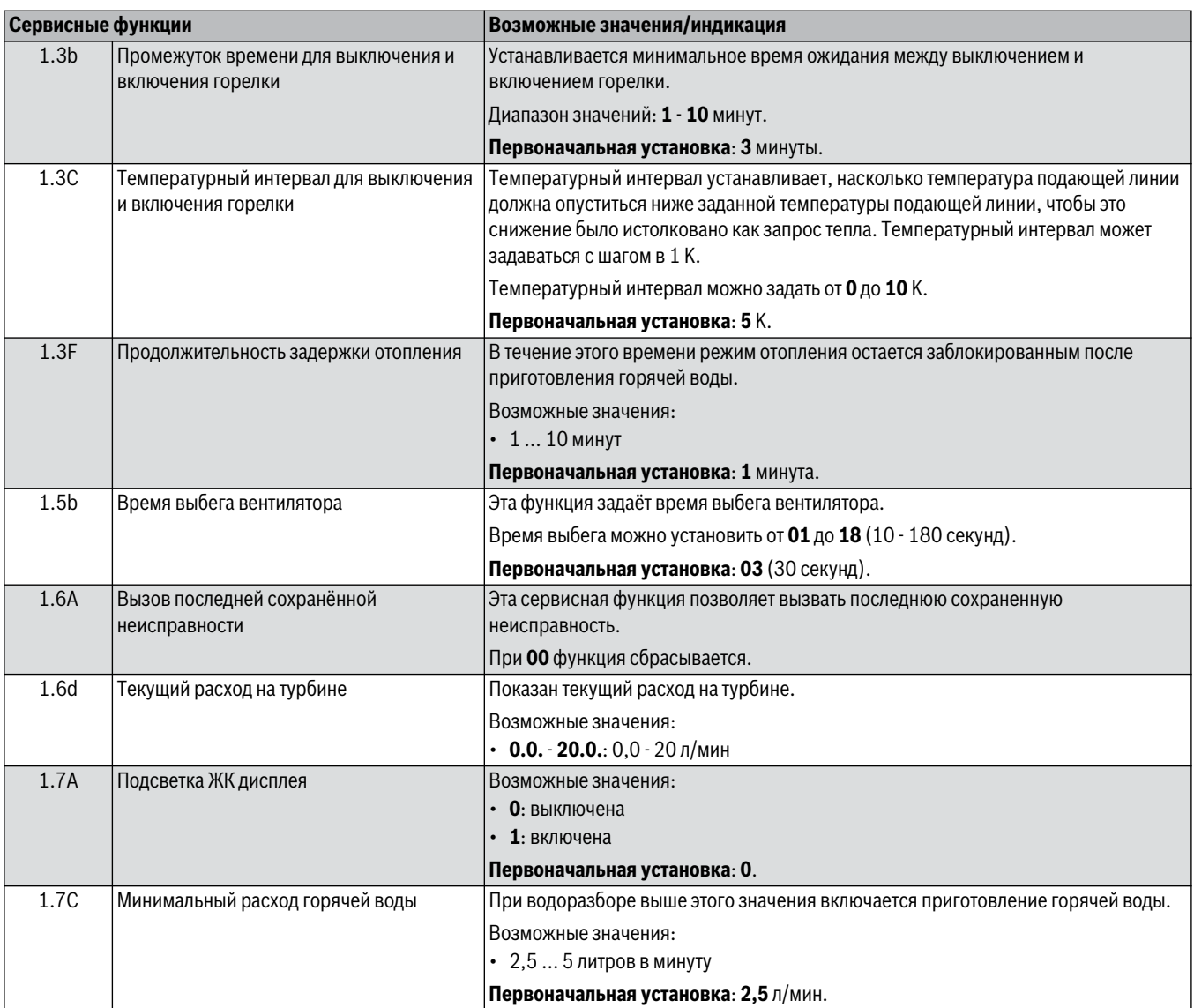

<span id="page-23-0"></span>*Таб. 19 Меню 1*

# <span id="page-24-0"></span>**10.2.2 Меню 2**

Для вызова сервисной функции в этом меню:

- ▶ Одновременно нажмите и держите нажатыми кнопки «Назад», "+" и " – " до появления на дисплее **L.1**.
- ▶ Нажимайте кнопку + до появления на дисплее **L.2**.
- ▶ Нажмите кнопку "ok", чтобы выполнить настройки в меню 2.
- $\blacktriangleright$  Нажмите кнопку + или для пролистывания сервисных функций
- этого меню.

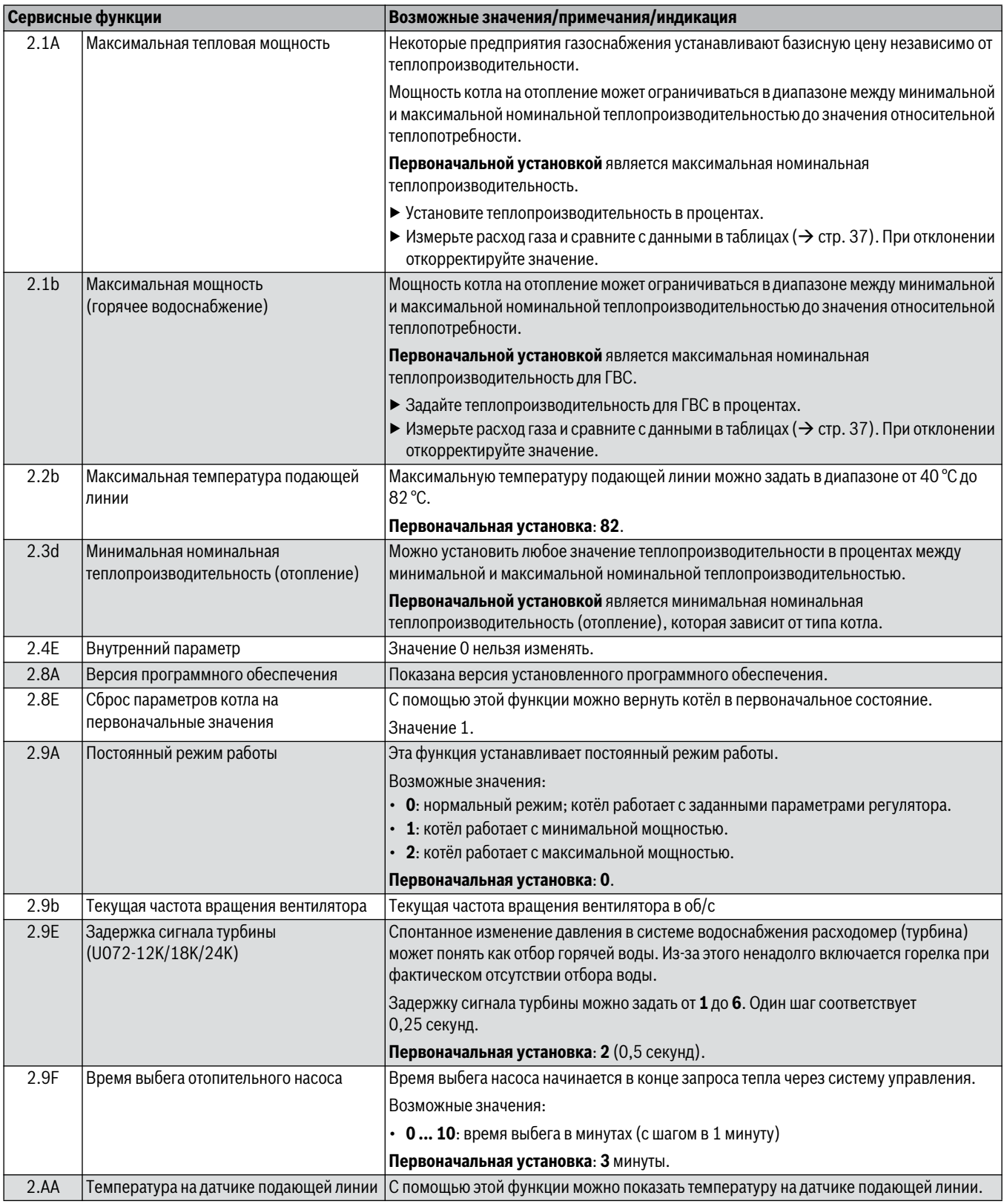

<span id="page-24-1"></span>*Таб. 20 Меню 2*

<span id="page-25-1"></span>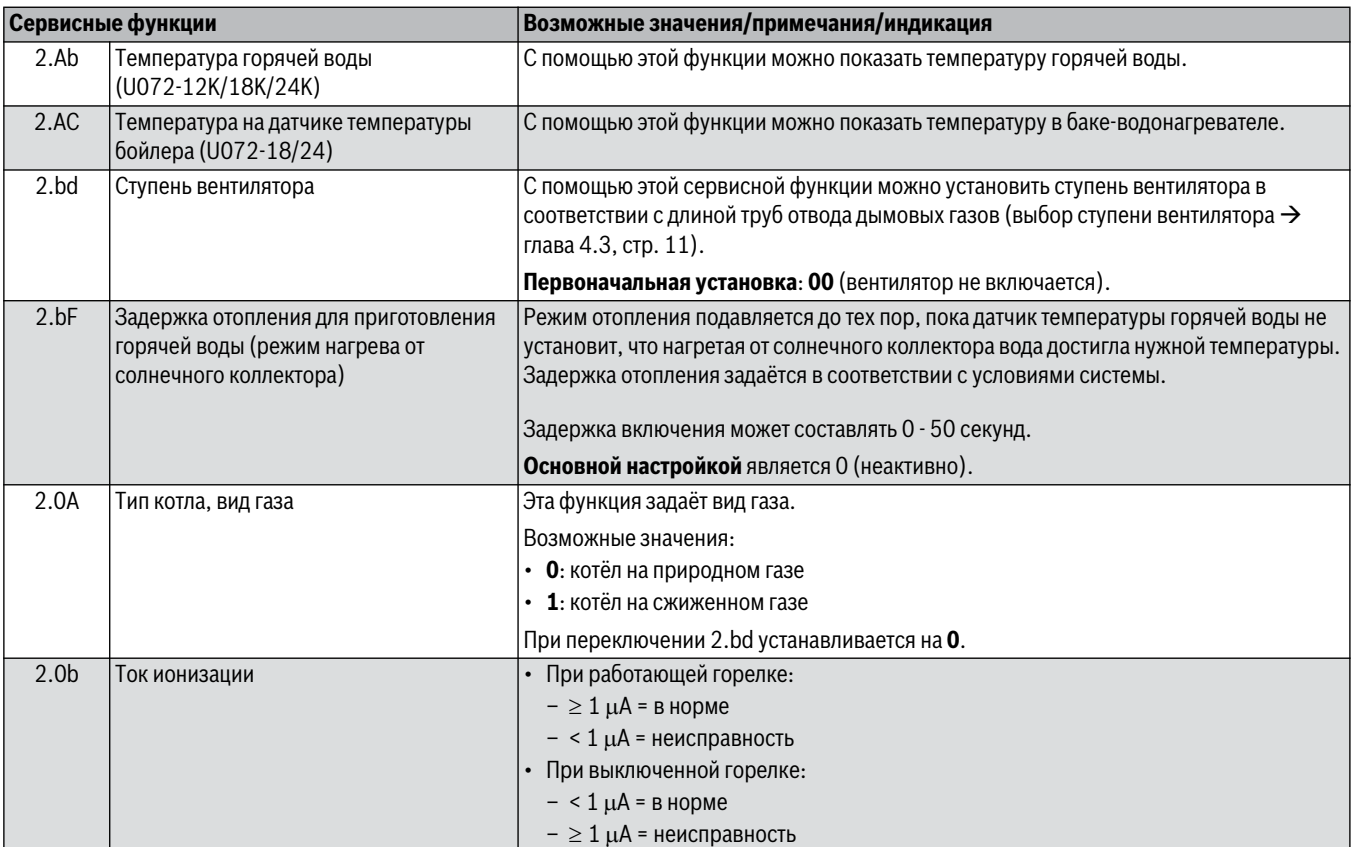

*Таб. 20 Меню 2*

# <span id="page-25-0"></span>**10.2.3 Меню 3**

Для вызова сервисной функции в этом меню:

- ▶ Одновременно нажмите и держите нажатыми кнопки «Назад», "+"
- и " " до появления на дисплее **L.1**.
- ▶ Нажимайте кнопку + до появления на дисплее **L.3**.
- ▶ Нажмите кнопку "ok", чтобы выполнить настройки в меню 3.
- ▶ Нажмите кнопку + или для пролистывания сервисных функций этого меню.

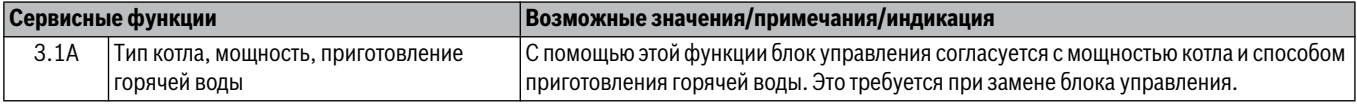

<span id="page-25-2"></span>*Таб. 21 Меню 3*

# <span id="page-26-0"></span>**11 Перенастройка на другой вид газа**

Первоначальная установка для котла, работающего на природном газе, соответствует природному газу Н.

Для согласования с различными длинами труб отвода дымовых газов требуется установить ступень вентилятора.

# <span id="page-26-1"></span>**11.1 Переоборудование на другой вид газа**

Поставляются следующие комплекты для переоборудования на другой вид газа:

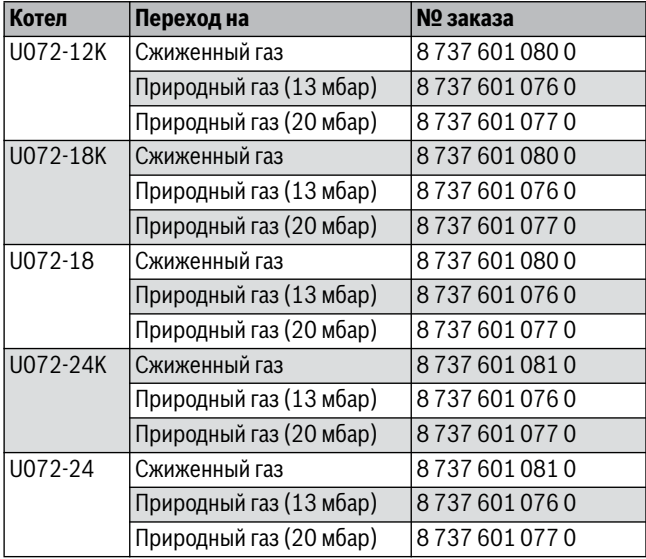

*Таб. 22* 

**OПACHO:** возможность взрыва!

- ▶ Перед проведением работ с газовым
- оборудованием закрыть газовый кран.
- ▶ После завершения работ проверить отсутствие утечек в газовом оборудовании.
- ▶ Смонтировать комплект для переоборудования в соответствии с прилагаемой инструкцией по монтажу.
- ▶ Выполните после каждой переналадки на другой вид газа  $(\rightarrow$  разде[л 11.2](#page-26-2)).

# <span id="page-26-2"></span>**11.2 Настройка подачи газа (природный и сжиженный газ)**

# <span id="page-26-3"></span>**11.2.1 Подготовка**

- $\triangleright$  Откиньте блок управления вниз ( $\rightarrow$  стр[. 16](#page-15-1)).
- ▶ Подвесьте блок управления внизу на котле, чтобы можно было одновременно регулировать газовую арматуру и работать с блоком управления.

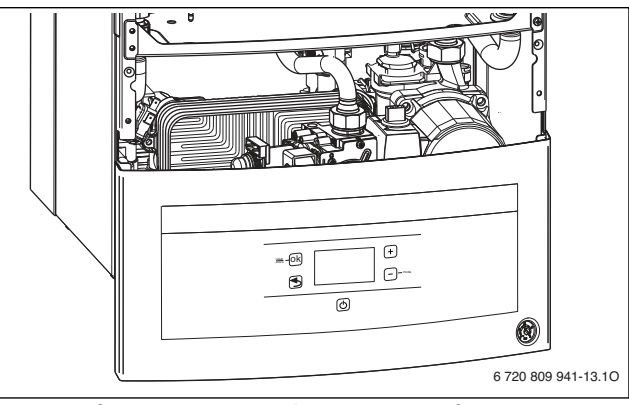

*Рис. 31 Подвешенный на раме блок управления для одновременной работы с газовой арматурой*

Номинальную теплопроизводительность можно регулировать через давление на форсунках или волюметрически.

Настройку всегда следует выполнять вначале на максимальную, а затем на минимальную мощность.

▶ Для обеспечения теплоотдачи открыть вентили радиаторов или точку отбора горячей воды.

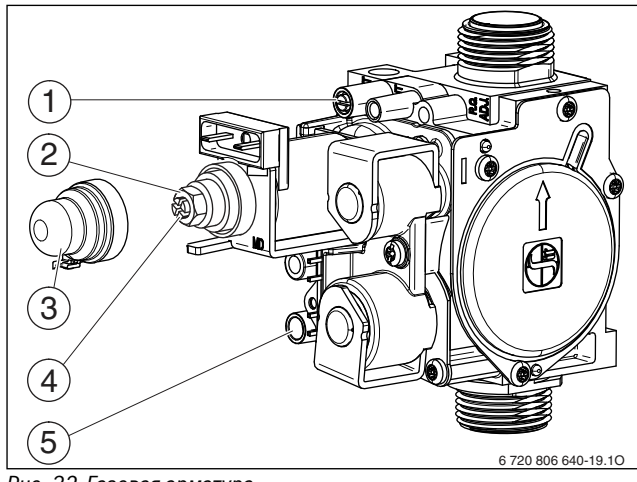

*Рис. 32 Газовая арматура*

- <span id="page-26-4"></span>[1] Измерительный штуцер (давление на форсунках)
- [2] Регулировочный винт максимального расхода газа
- [3] Крышка
- [4] Регулировочный винт минимального расхода газа
- [5] Штуцер для измерения подаваемого давления газа

# <span id="page-27-0"></span>**11.2.2 Метод регулировки давления на форсунках**

# **Давление газа на форсунках при максимальной тепловой мощности**

- ▶ Вызовите сервисную функцию 1.2F и установите режим работы **4 (= максимальная теплопроизводительность)** ( $\rightarrow$  стр[. 23](#page-22-6)).
- ▶ Отверните уплотнительный винт штуцера измерения давления на форсунках ( $\rightarrow$  рис[. 32](#page-26-4), [1]) и подсоедините U-образный манометр.
- $\blacktriangleright$  Снимите крышку ( $\rightarrow$  рис[. 32](#page-26-4), [3]).

- меньше газа.

▶ Давление на форсунках (мбар) для положения «максимум» приведено в таб. на стр[. 37](#page-36-4) Установите давление на форсунках регулировочным винтом максимального расхода газа  $\rightarrow$  рис[. 32](#page-26-4), [2]). Поворот направо - больше газа, поворот налево

# **Давление на форсунках при минимальной тепловой мощности**

- ▶ Вызовите сервисную функцию 1.2F и установите режим работы **3** (**= минимальная теплопроизводительность**) ( $\rightarrow$  стр[. 23](#page-22-6)).
- ▶ Давление на форсунках (мбар) для положения «минимум» приведено в таб. на стр[. 37](#page-36-4). Установите давление на форсунках регулировочным винтом минимального расхода газа ( $\rightarrow$  рис[. 32](#page-26-4),  $[4]$ .
- ▶ Проверьте и при необходимости исправьте установленные минимальные и максимальные значения.

#### <span id="page-27-4"></span>**Проверка сетевого давления газа**

- ▶ Выключите котёл и закройте газовый кран, отсоедините Uобразный манометр и заверните уплотнительный винт  $(\rightarrow$  рис[. 32](#page-26-4), [1]).
- ▶ Отверните уплотнительный винт на штуцере измерения подаваемого давления газа ( $\rightarrow$  рис[. 32](#page-26-4), [5]) и подсоедините манометр.
- ▶ Откройте газовый кран и включите котёл.
- ▶ Вызовите сервисную функцию 1.2F и установите режим работы **4** (**= максимальная теплопроизводительность**) ( $\rightarrow$  стр[. 23](#page-22-6)).
- ▶ Требуемое давление подаваемого газа проверить по таблице.

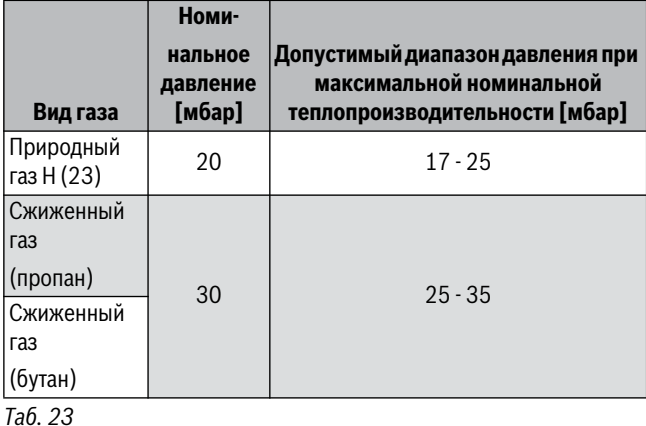

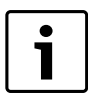

При показателях выше или ниже этих значений нельзя выполнять пуск в эксплуатацию. Определите причину и устраните неисправность. Если это невозможно, то перекройте подачу газа и обратитесь в газоснабжающую организацию.

# **Возврат к нормальному режиму работы**

- ▶ Вызовите сервисную функцию 1.2F и установите режим работы **0** (**=** нормальный режим) (→ стр[. 23](#page-22-6)) или нажмите кнопку «Назад».
- ▶ Выключите котёл, закройте газовый кран, отсоедините манометр и заверните уплотнительный винт.
- $\blacktriangleright$  Установите и опломбируйте крышку ( $\rightarrow$  рис[. 32](#page-26-4), [3]).

# **Buderus**

# <span id="page-27-1"></span>**12 Измерение параметров дымовых газов**

# <span id="page-27-2"></span>**12.1 Регулировка мощности котла**

#### Для настройки **максимальной мощности котла**:

▶ Вызовите сервисную функцию 1.2F и установите режим работы **4**  $(\rightarrow$  стр[. 23](#page-22-6)).

#### Для настройки **минимальной мощности котла**:

▶ Вызовите сервисную функцию 1.2F и установите режим работы **3**  $(\rightarrow$  стр[. 23](#page-22-6)).

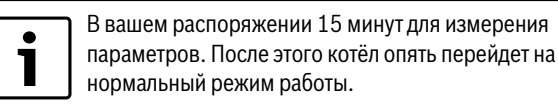

#### Чтобы установить **нормальный режим работы**:

▶ Вызовите сервисную функцию 1.2F и установите режим работы **0**  $(\rightarrow$  стр[. 23](#page-22-6)).

#### **-или-**

▶ Нажмите кнопку «Назад».

Котёл перейдёт на нормальный режим работы.

# <span id="page-27-3"></span>**12.2 Проверка герметичности отвода дымовых газов**

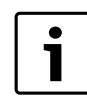

Измерение концентрации О $_2$  и СО $_2$  в воздухе для горения позволяет проверить герметичность путей отвода дымовых газов.

Для измерения необходим зонд с кольцевой щелью.

Измерение возможно только при отводе дымовых газов по  $C_{12}$  и  $C_{32}$ .

Содержание О $_2$  не должно превышать 20,6 %. Содержание СО $_2$  не должно превышать 0,2 %.

- ▶ Для обеспечения теплоотдачи открыть вентили радиаторов или точку отбора горячей воды.
- ▶ Включить котел и подождать несколько минут.
- ▶ Снять заглушку с измерительного патрубка воздуха для горения (2).
- ▶ Протолкнуть зонд внутрь патрубка.

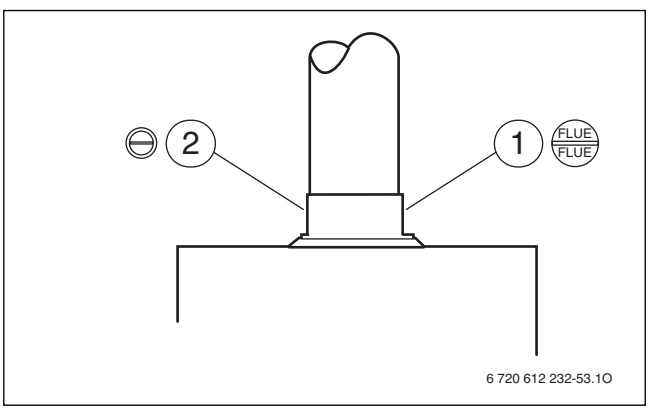

# *Рис. 33*

- [1] Измерительный штуцер дымовых газов
- [2] Измерительный штуцер воздуха для горения газа
- ▶ Уплотнить измерительное отверстие.
- ▶ Вызовите сервисную функцию 1.2F и установите режим работы **4**  $(\rightarrow$  стр[. 23](#page-22-6)).
- $\blacktriangleright$  Измерить значения О<sub>2</sub> или СО<sub>2</sub>.
- ▶ Вызовите сервисную функцию 1.2F и установите режим работы **0** ( $\rightarrow$  стр[. 23](#page-22-6)) или нажмите кнопку «Назад».
- ▶ Выключить котёл.
- ▶ Вынуть зонд.
- ▶ Установите заглушку.

# <span id="page-28-0"></span>**12.3 Измерение содержания CO в дымовых газах**

Для измерения необходим зонд со множеством отверстий.

- ▶ Для обеспечения теплоотдачи открыть вентили радиаторов или точку отбора горячей воды.
- ▶ Включить котел и подождать несколько минут.
- ▶ Снять заглушку с измерительного патрубка дымовых газов (1).
- ▶ Протолкнуть зонд внутрь патрубка до упора.
- ▶ Уплотнить измерительное отверстие.
- ▶ Вызовите сервисную функцию 1.2F и установите режим работы **4**  $(\rightarrow$  стр[. 23](#page-22-6)).
- ▶ Измерить содержание CO.
- ▶ Вызовите сервисную функцию 1.2F и установите режим работы **0**  $($   $\rightarrow$  стр[. 23](#page-22-6)) или нажмите кнопку «Назад».
- ▶ Выключить котёл.
- ▶ Вынуть зонд.
- ▶ Установите заглушку.

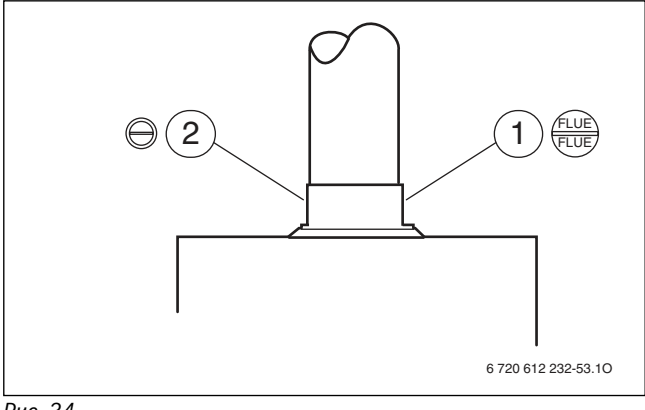

- *Рис. 34*
- [1] Измерительный штуцер дымовых газов
- [2] Измерительный штуцер воздуха для горения газа

# <span id="page-28-1"></span>**12.4 Измерение потерь тепла с уходящими дымовыми газами**

Для измерения необходим зонд для измерения дымовых газов и температурный датчик.

- ▶ Для обеспечения теплоотдачи открыть вентили радиаторов или точку отбора горячей воды.
- ▶ Включить котел и подождать несколько минут.
- ▶ Снять заглушку с измерительного патрубка дымовых газов (1).
- ▶ Зонд для измерения дымовых газов протолкнуть в патрубок на расстояние примерно 60 мм или найти положение с максимальной температурой отвода дымовых газов.
- ▶ Уплотнить измерительное отверстие.
- ▶ Снять заглушку с измерительного патрубка воздуха для горения (2).
- ▶ Вставьте датчик температуры в патрубок примерно на 20 мм.
- ▶ Уплотнить измерительное отверстие.
- ▶ Вызовите сервисную функцию 1.2F и установите режим работы **4**  $(\rightarrow$  стр[. 23](#page-22-6)).
- ▶ Измерить значение потерь дымовых газов при отводе или теплотехнический КПД при температуре котловой воды 60 °C.
- ▶ Вызовите сервисную функцию 1.2F и установите режим работы **0**  $($   $\rightarrow$  стр[. 23](#page-22-6)) или нажмите кнопку «Назад».
- ▶ Выключить котёл.
- ▶ Вынуть зонд.
- ▶ Вынуть датчик температуры.
- ▶ Установите заглушку.

# <span id="page-28-2"></span>**13 Охрана окружающей среды/утилизация**

Охрана окружающей среды является основным принципом предприятий концерна Bosch.

Качество продукции, рентабельность и охрана окружающей среды являются для нас равными по приоритетности целями. Законы и предписания по охране окружающей среды строго соблюдаются. Для охраны окружающей среды мы используем наилучшие технические средства и материалы с учетом экономических аспектов.

#### **Упаковка**

Мы принимаем участие во внутригосударственных системах утилизации упаковок, которые обеспечивают оптимальный замкнутый цикл использования материалов. Все применяемые нами упаковочные материалы являются экологически безвредными и многократно используемыми.

#### **Старое оборудование**

Снятое с эксплуатации оборудование содержит материалы, которые подлежат переработке для повторного использования. Конструктивные компоненты легко разбираются, а полимерные материалы имеют маркировку. Это позволяет отсортировать различные компоненты и направить их на вторичную переработку или в утиль.

# <span id="page-28-3"></span>**14 Проверка/техобслуживание**

Чтобы сократить до минимума расход газа и загрязнение окружающей среды в течение длительного периода эксплуатации котла, мы рекомендуем заключить со специализированной фирмой договор на ежегодную проверку котла и техобслуживание.

**OПACHO:** возможность взрыва!

- ▶ Перед проведением работ с газовым оборудованием закрыть газовый кран.
- ▶ После завершения работ проверить отсутствие утечек в газовом оборудовании.

# **OПACHO:** отравление!

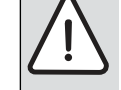

▶ После завершения работ проверить отсутствие утечек в элементах отвода дымовых газов.

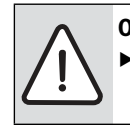

**OПACHO:** удар электрическим током!

▶ Перед выполнением работ на электрических узлах обязательно отключить напряжение питания.

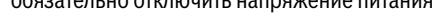

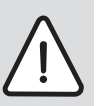

**OCTOPOЖHO:** возможно ошпаривание горячей водой!

- Горячая вода может стать причиной тяжелых ожогов.
- ▶ До начала работы с водопроводным оборудованием закройте все краны и при необходимости слейте воду из котла.

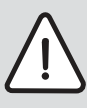

**УBEДOMДEHИE:** Вытекающая вода может повредить электронику.

▶ Укройте электронику перед

проведением работ с водопроводной арматурой.

#### **Важные указания**

- Необходимы следующие измерительные приборы:
	- газоанализатор для измерения содержания СО $_2$ , О $_2$ , СО и температуры дымовых газов
	- манометр 0 30 мбар (разрешение минимум 0,1 мбар)
- Специальные инструменты не требуются.
- Допустимые сорта смазок:
	- для гидравлических соединений: Unisilkon L 641 (8 709 918 413)
- для резьбовых соединений:: HFt 1 v 5 (8 709 918 010).
- ▶ Применяйте теплопроводящую пасту 8 719 918 658.
- ▶ Применяйте только оригинальные запасные части!
- ▶ Запрашивайте запчасти по каталогу.
- ▶ Демонтированные уплотнения и кольца круглого сечения заменить новыми деталями.
- **После проверки/техобслуживания**
- ▶ Затянуть все ослабленные резьбовые соединения.
- $\blacktriangleright$  Включить котел ( $\rightarrow$  стр[. 19](#page-18-3)).
- ▶ Проверить отсутствие утечек в местах разъединения.

# <span id="page-29-0"></span>**14.1 Описание различных рабочих шагов**

# <span id="page-29-1"></span>**14.1.1 Вызов последней сохранённой неисправности**

 $\blacktriangleright$  Вызовите сервисную функцию 1.6А ( $\rightarrow$  стр[. 24](#page-23-0)).

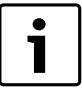

Обзор неисправностей приведён на стр[. 35](#page-34-0).

# <span id="page-29-2"></span>**14.1.2 Откройте котёл**

#### **Откиньте блок управления вниз**

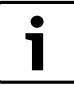

Облицовка закреплена двумя винтами для предотвращения несанкционированного снятия (электробезопасность).

- ▶ Всегда крепите облицовку этими винтами.
- 1. Отверните винты.
- 2. Потяните блок управления вниз.
- 3. Откиньте блок управления вниз.

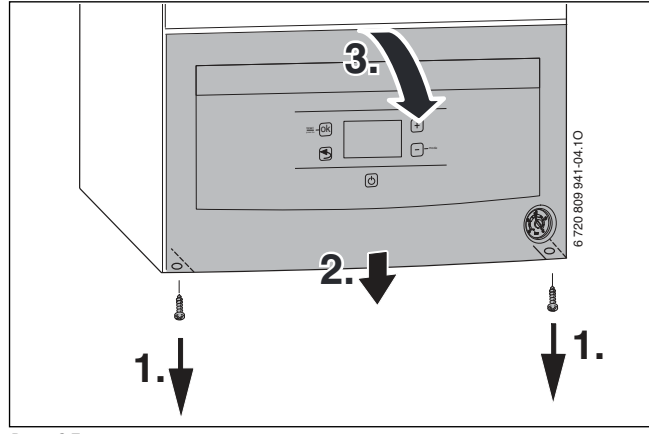

*Рис. 35* 

# **Снятие передней облицовки**

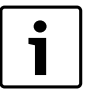

Передняя облицовка закреплена двумя винтами для предотвращения несанкционированного снятия (электробезопасность).

▶ Всегда крепите облицовку этими винтами.

- 1. Отверните два винта на передней стороне котла.
- 2. Снимите облицовку вверх.

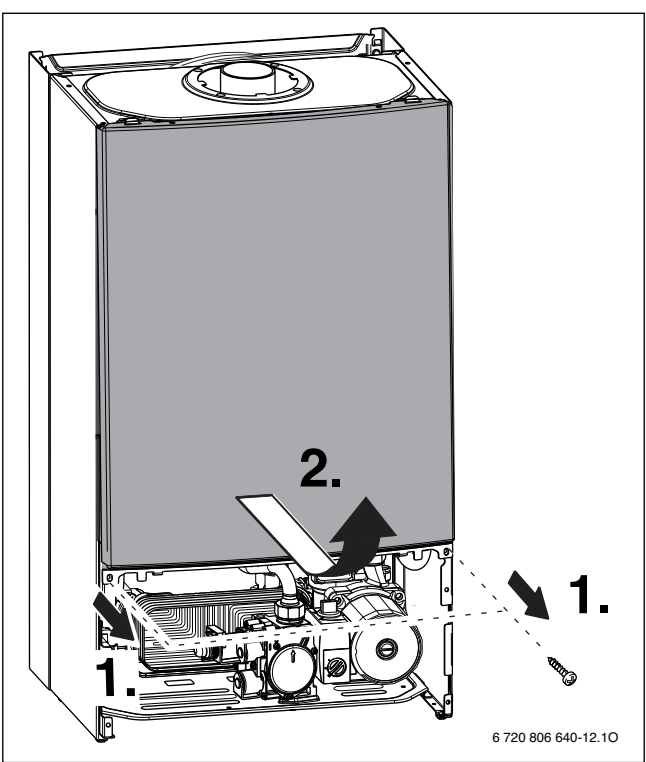

*Рис. 36* 

# <span id="page-29-3"></span>**14.1.3 Проверьте сетчатый фильтр в трубе холодной воды (U072-12K/18K/24K)**

- 1. Удалите скобу.
- 2. Выньте предохранительный клапан.

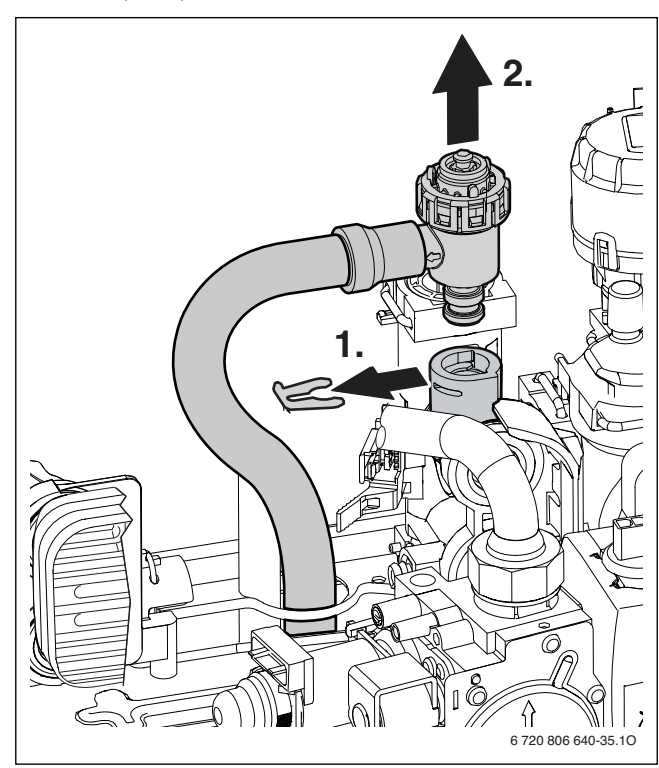

*Рис. 37 Демонтаж предохранительного клапана (отопительного контура)*

- 1. Удалите скобу.
- 2. Выньте вставку.
- 3. Проверьте загрязнение фильтра.

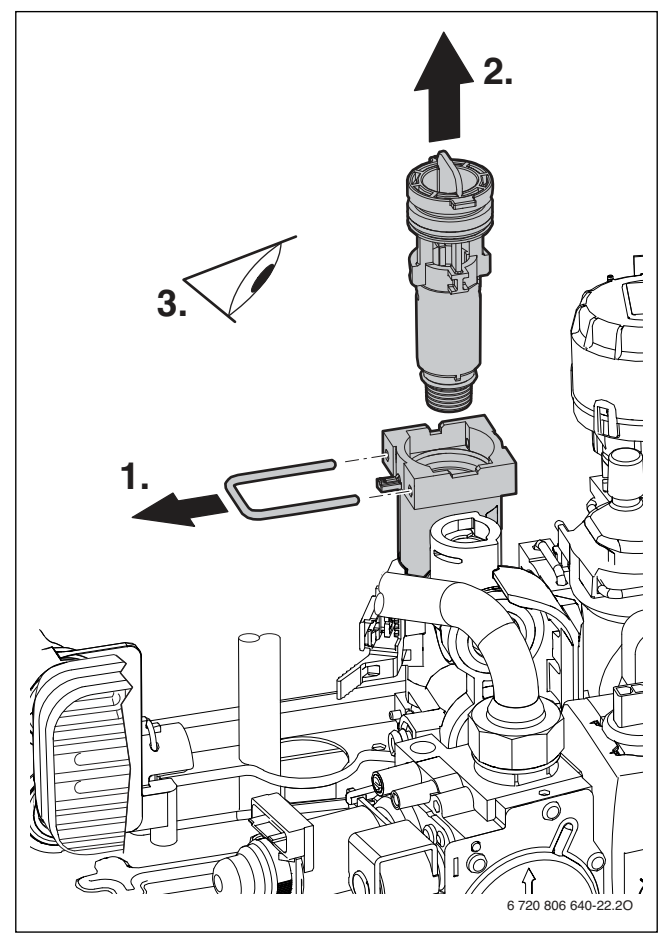

*Рис. 38 Проверка фильтра в трубе холодной воды*

# <span id="page-30-0"></span>**14.1.4 Очистка поддона горелки, форсунок и горелки**

▶ Отверните пять винтов и снимите крышку камеры сгорания вперёд и вверх.

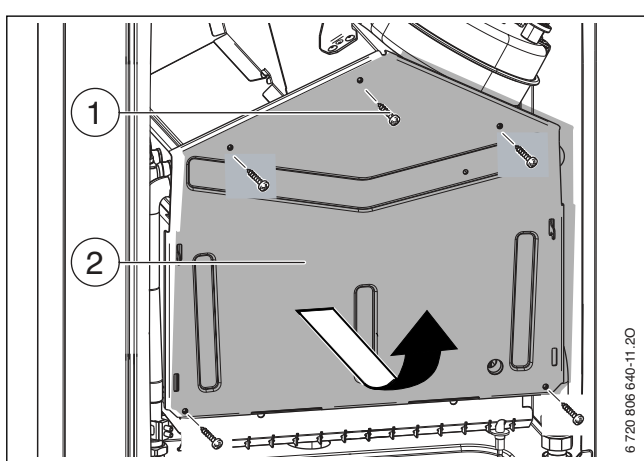

*Рис. 39 Открытие горелки*

- [1] Винты
- [2] Крышка камеры сгорания
- ▶ Демонтируйте горелку.
- ▶ Демонтируйте стержень форсунки.
- ▶ Очистить горелку мягкой щеткой, чтобы убедиться в отсутствии загрязнения на ламелях и форсунках. **Ни в коем случае не очищать форсунки металлической щеткой**.
- ▶ Проверьте загрязнение электродов, при необходимости очистите или замените.

 $\blacktriangleright$  Проверить настройки подачи газа ( $\rightarrow$  стр[. 27](#page-26-2)).

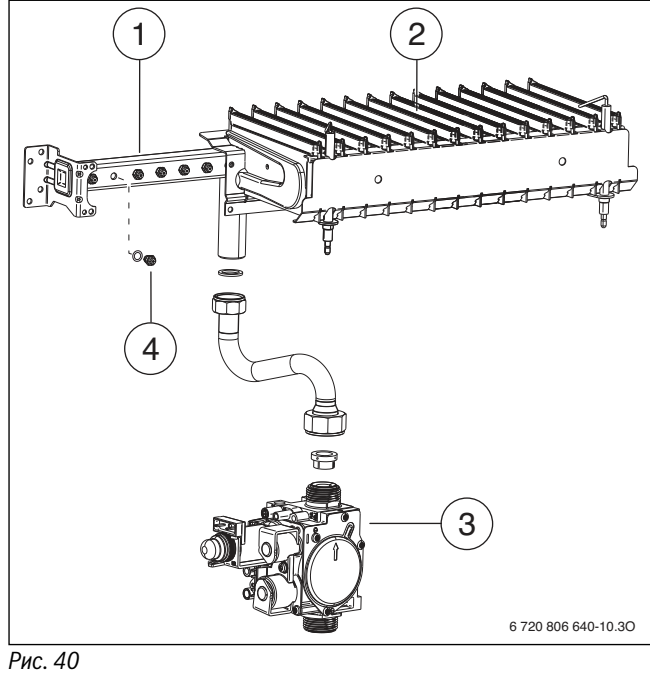

- [1] Газовый коллектор
- [2] Горелка
- [3] Газовая арматура
- [4] Форсунка

# <span id="page-30-1"></span>**14.1.5 Очистка теплообменника**

- 1. Отсоедините кабель.
- 2. Разъедините резьбовые соединения.
- 3. Выньте теплообменник вперёд.

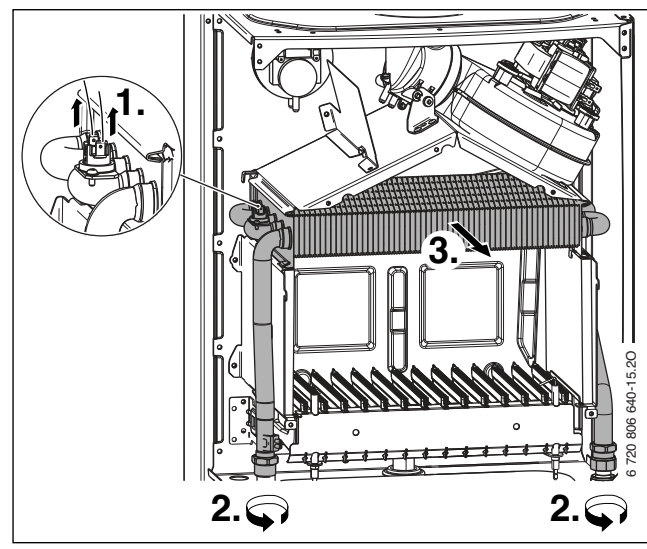

# *Рис. 41*

- ▶ Промойте теплообменник водой с моющим средством и установите его на место.
- ▶ Осторожно выпрямить согнувшиеся ламели на нагревательном блоке.

# <span id="page-30-2"></span>**14.1.6 Проверка расширительного бака (см. также стр[. 15](#page-14-1))**

При ежегодной проверке расширительного бака необходимо:

- ▶ Сбросить давление в котле.
- ▶ При необходимости установить предварительное давление расширительного бака в соответствии со статической высотой отопительной системы.

# <span id="page-31-0"></span>**14.1.7 Регулировка давления наполнения системы отопления**

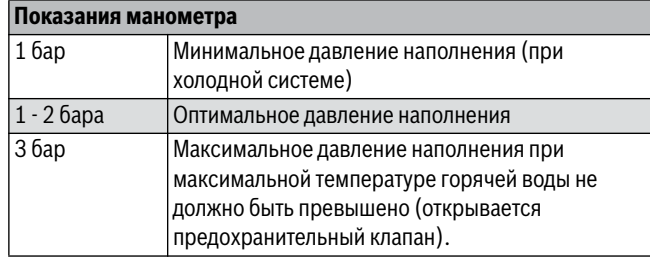

*Таб. 24* 

- ▶ Если стрелка указателя стоит ниже 1 бар (при холодной системе): долить воду, пока стрелка индикатора снова не покажет 1-2 бар.
- ▶ Если давление не поддерживается: проверить расширительный бак и систему отопления на герметичность.

# <span id="page-31-1"></span>**14.1.8 Проверка электропроводки**

▶ Проверьте наличие механических повреждений проводки и замените повреждённые провода.

# <span id="page-31-2"></span>**14.1.9 Демонтаж датчика температуры горячей воды**

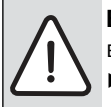

**BHИMAHИE:** возможно повреждение оборудования вытекающей водой.

▶ Закройте кран на входе холодной воды.

- ▶ Откройте кран горячей воды.
- 1. Удалите скобу.
- 2. Выньте отвёрткой снизу датчик температуры горячей воды.
- 3. Разъедините штекер на датчике температуры.

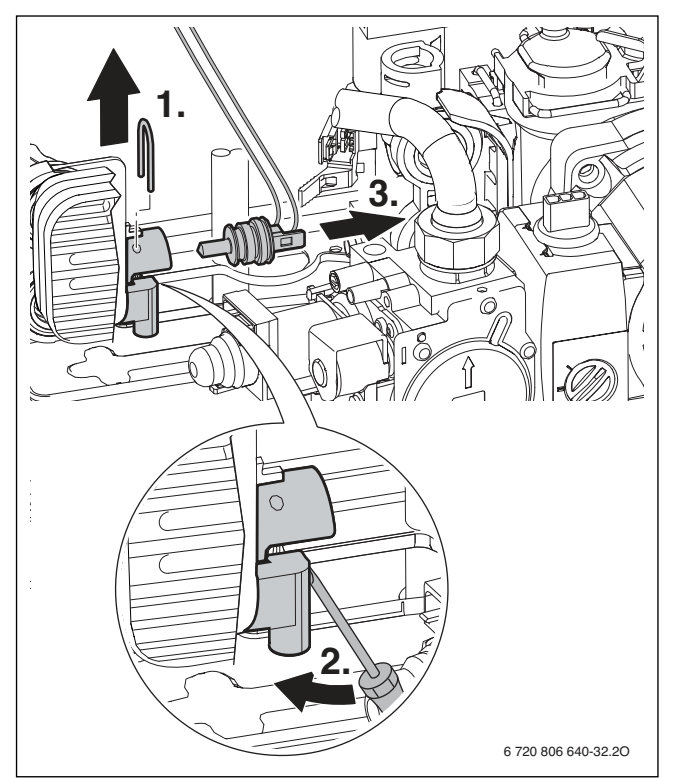

*Рис. 42 Демонтаж датчика температуры горячей воды*

# <span id="page-31-3"></span>**14.1.10 Ручной запуск насоса во время первого монтажа**

- $\triangleright$  Открыть переднюю панель ( $\rightarrow$  стр[. 18](#page-17-5)) для доступа к насосу.
- ▶ Открутить центральный винт [1] с помощью отвертки с прямым шлицом.
- ▶ Дать вытечь остаткам воды из отверстия.
- ▶ Вставить отвертку в ротор [2] и провернуть его на несколько оборотов вправо или влево для активации.
- ▶ Закрутить центральный винт и закрыть переднюю панель котла.

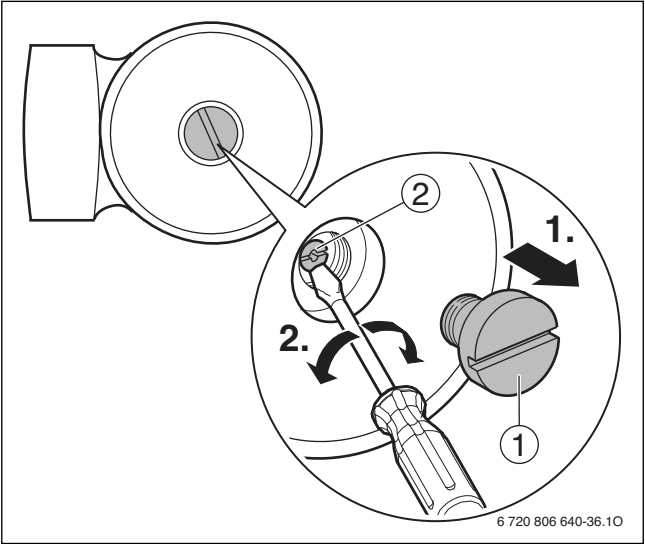

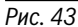

# <span id="page-32-0"></span>**14.2 Контрольный список работ по проведению осмотров и технического обслуживания**

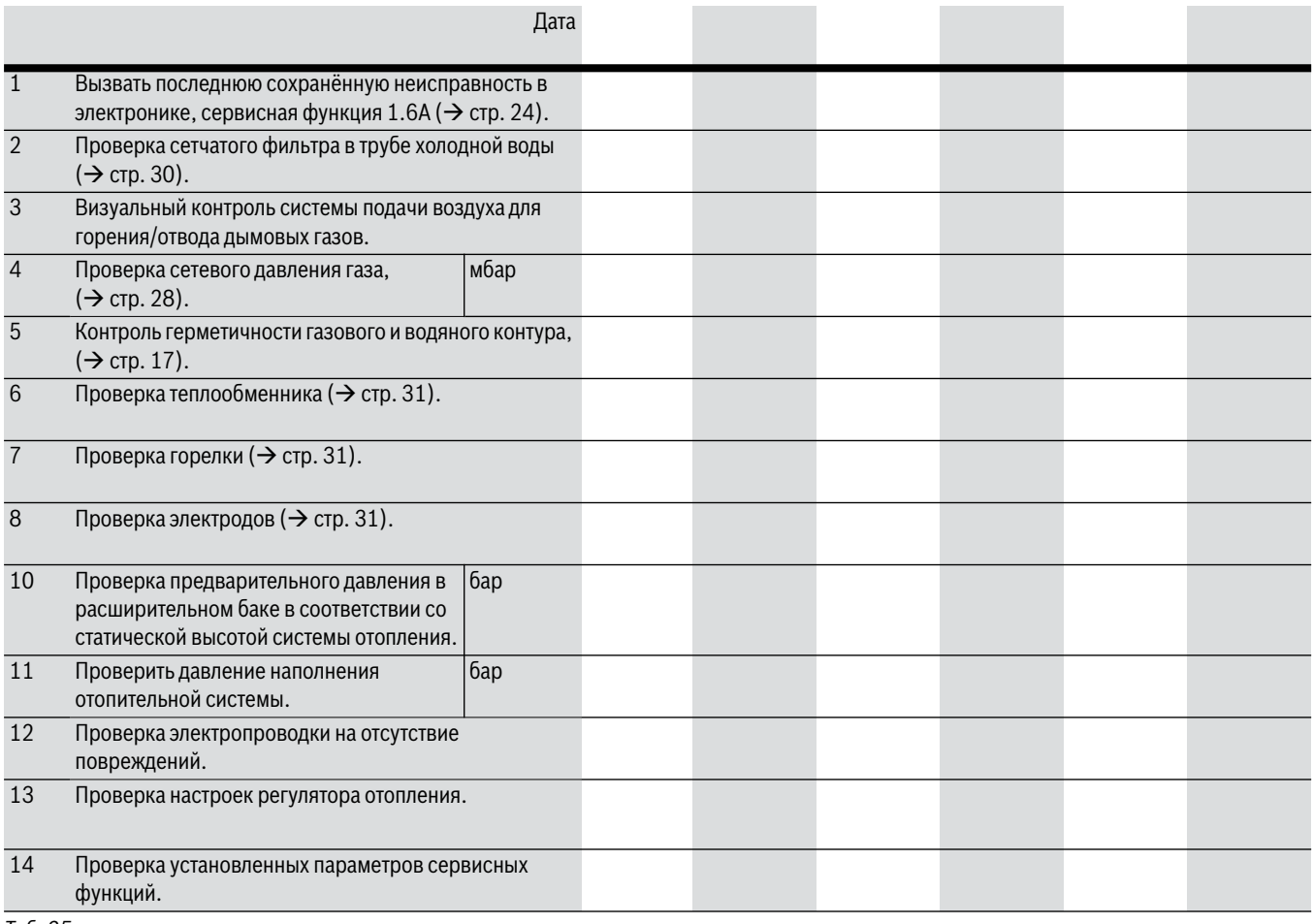

*Таб. 25* 

# <span id="page-33-0"></span>**15 Сообщения на дисплее**

На дисплее может быть показано следующее (таб[. 26](#page-33-3) [и 27](#page-33-4)):

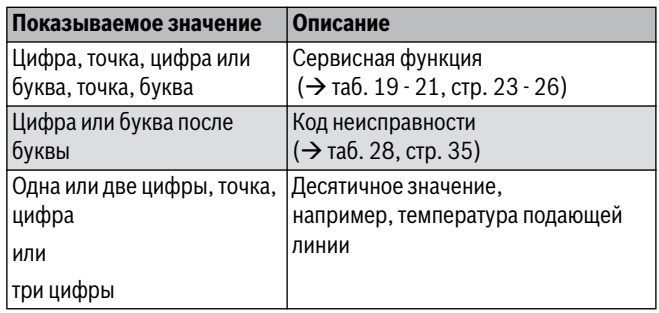

<span id="page-33-3"></span>*Таб. 26 Показания на дисплее*

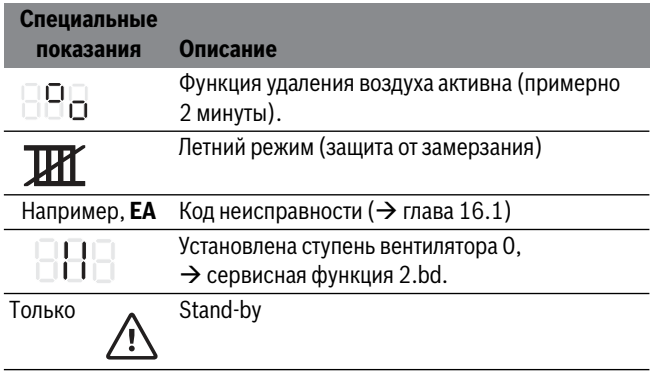

<span id="page-33-4"></span>*Таб. 27 Специальные показания дисплея* 

# <span id="page-33-1"></span>**16 Сбои**

# <span id="page-33-2"></span>**16.1 Устранение неисправностей**

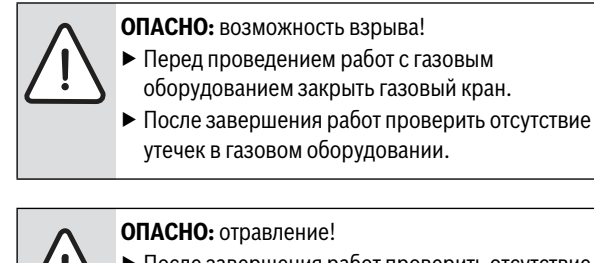

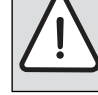

После завершения работ проверить отсутствие

утечек в элементах отвода дымовых газов.

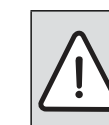

**OПACHO:** удар электрическим током!

- ▶ Перед выполнением работ на электрических узлах
- обязательно отключить напряжение питания.

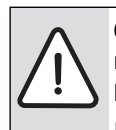

**OCTOPOЖHO:** возможно ошпаривание горячей водой!

- Горячая вода может стать причиной тяжелых ожогов.
- ▶ До начала работы с водопроводным оборудованием закройте все краны и при необходимости слейте воду из котла.

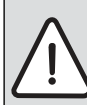

**УBEДOMДEHИE:** Вытекающая вода может

- повредить электронику. ▶ Укройте электронику перед
- проведением работ с водопроводной арматурой.

Регулятор котла контролирует работу всех приборов регулирования, управления и безопасности.

Если во время работы возникает неисправность, то на дисплее появится знак  $\Lambda$  и возможно  $\blacktriangleright$ , а также мигающий код неисправности (например, **EA**).

Если появились  $\mathbb{R}$  и  $\mathbb{Z}$ :

▶ Нажмите кнопку "ok" и держите нажатой, пока не исчезнут знаки и .

Котел снова начнет работать, и дисплей покажет температуру подающей линии.

Если появился только знак  $\mathbb{A}$ :

▶ Выключите и включите котёл кнопкой "Stand-by". Котел снова начнет работать, и дисплей покажет температуру подающей линии.

Если неисправность не устраняется:

▶ Свяжитесь со специализированной отопительной фирмой или с сервисной службой и сообщите код неисправности и данные котла.

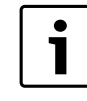

Обзор неисправностей приведён на стр[. 35](#page-34-0). Обзор сообщений на дисплее находится на стр[. 34](#page-33-0).

Если неисправность не устраняется:

▶ Проверьте электронную плату, при необходимости замените и заново настройте сервисные функции.

<span id="page-34-0"></span>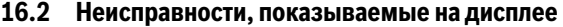

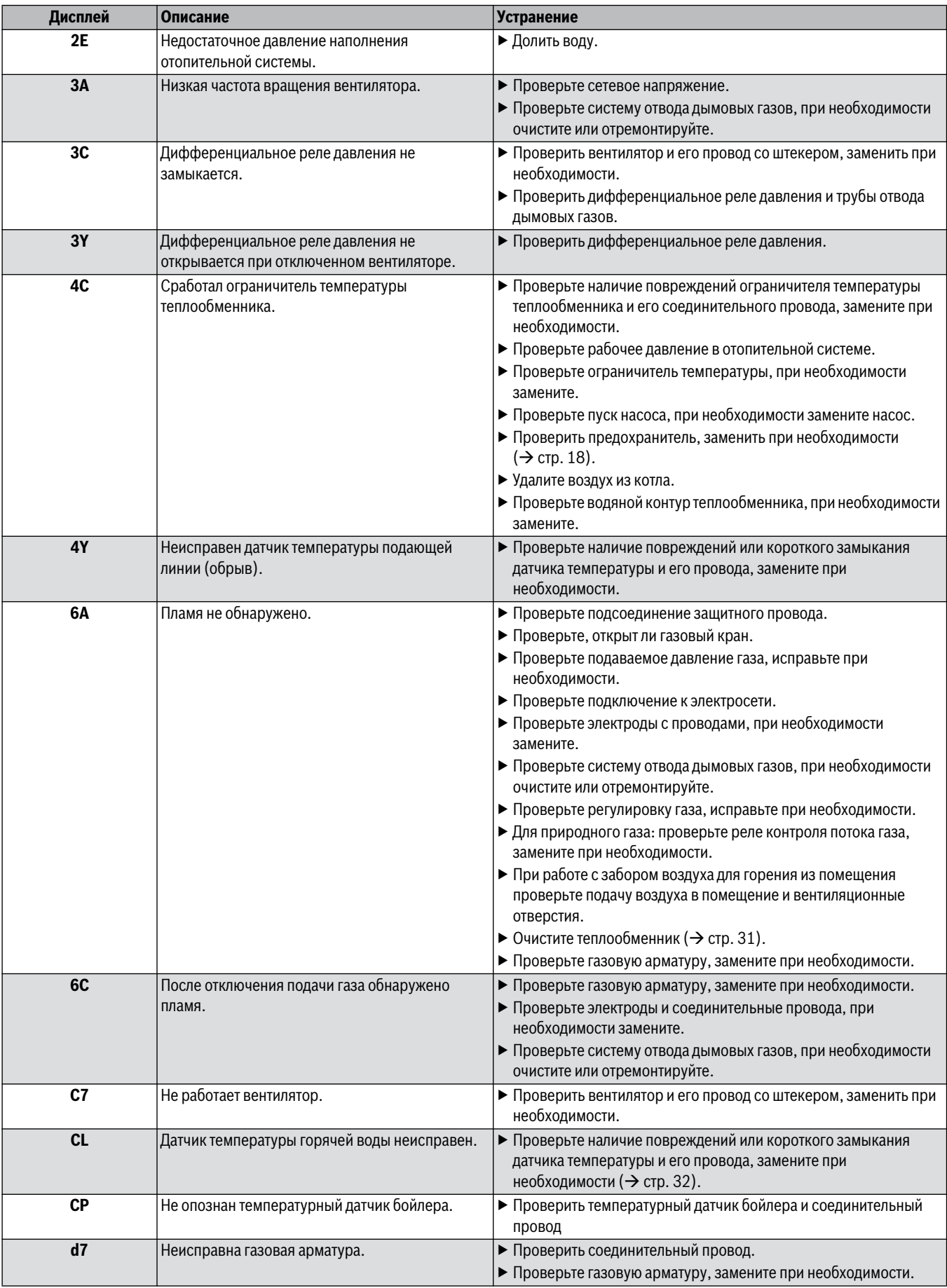

<span id="page-34-1"></span>*Таб. 28* 

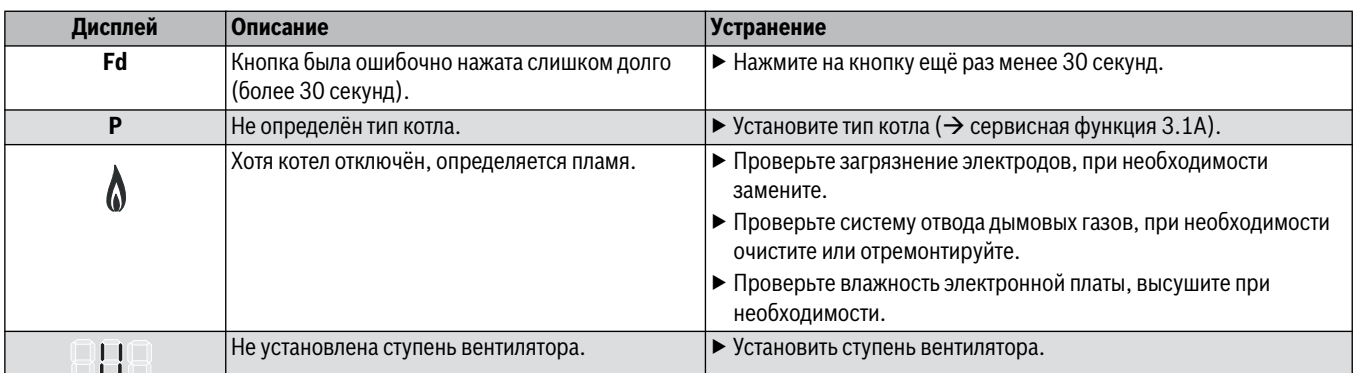

*Таб. 28* 

# <span id="page-35-0"></span>**16.3 Неисправности, не показываемые на дисплее**

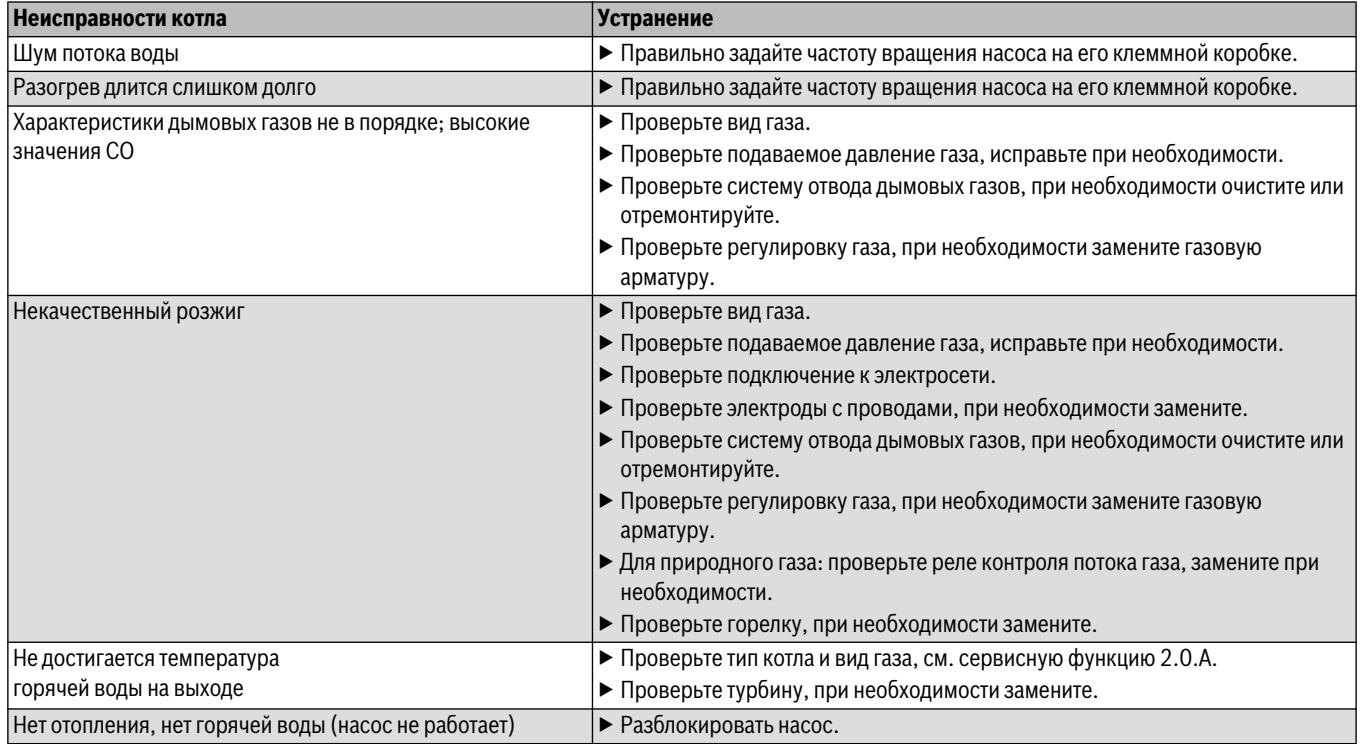

*Таб. 29 Неисправности без индикации на дисплее*

# <span id="page-36-0"></span>**16.4 Характеристики датчиков**

# <span id="page-36-1"></span>**16.4.1 Датчик температуры подающей линии 16.4.2 Датчик температуры горячей воды**

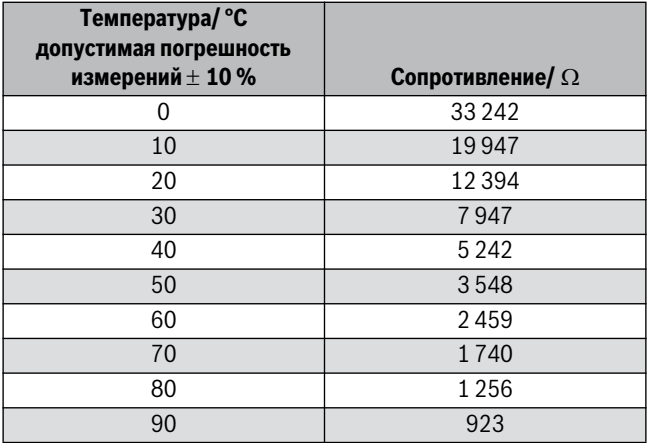

*Таб. 30* 

<span id="page-36-2"></span>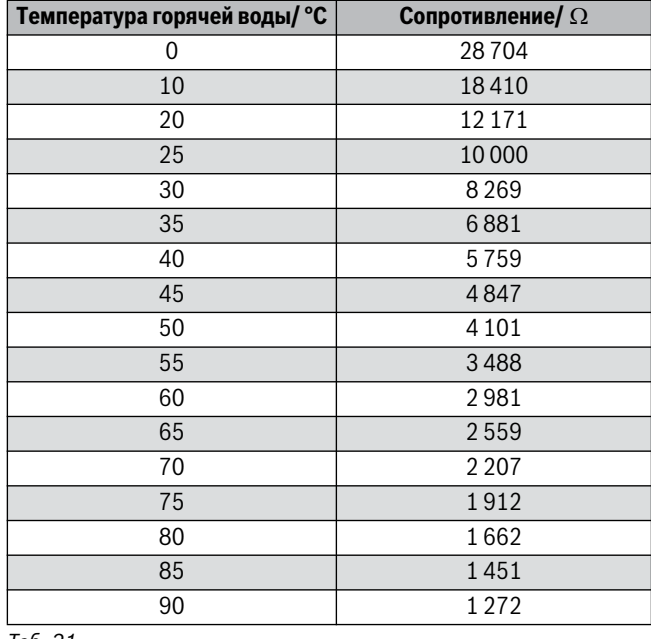

*Таб. 31* 

# <span id="page-36-3"></span>**17 Параметры настройки мощности отопления/горячего водоснабжения**

# **U072-12K**

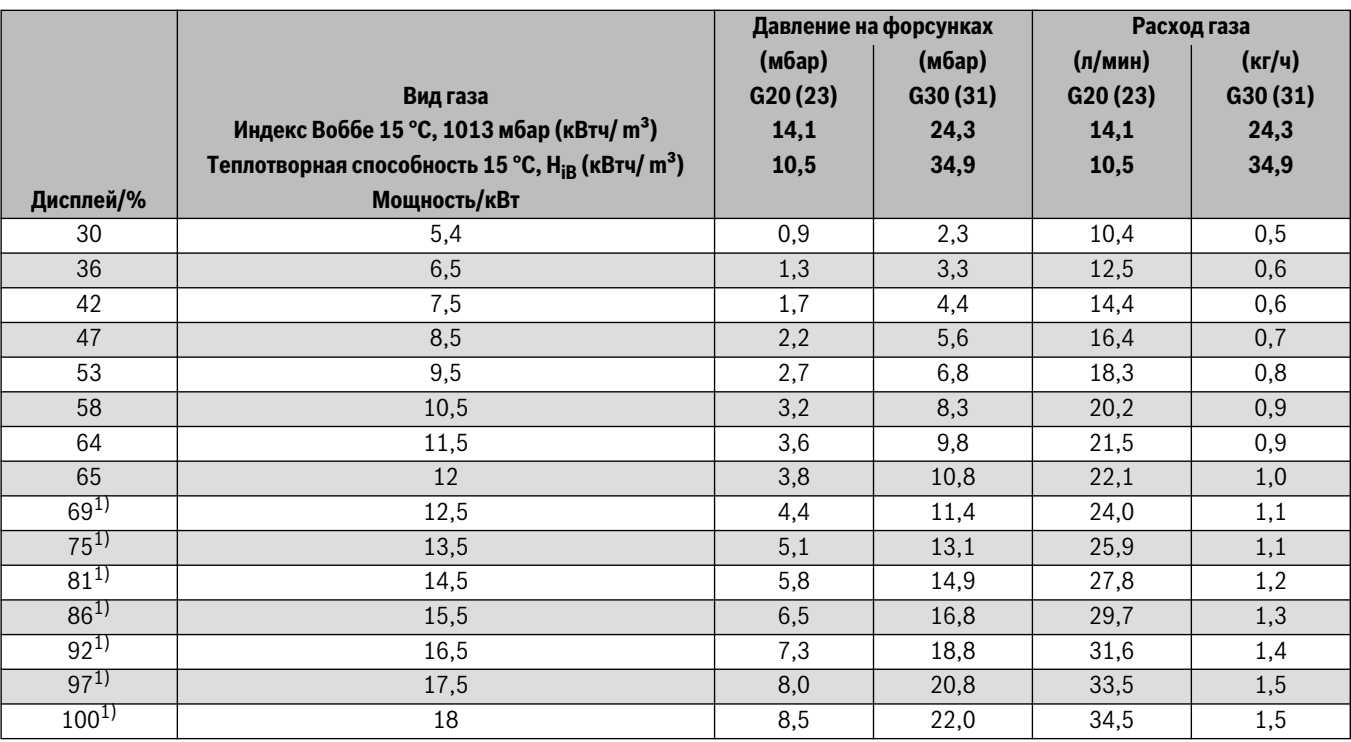

<span id="page-36-5"></span><span id="page-36-4"></span>*Таб. 32* 

1) Tолько для приготовления горячей воды.

# **U072-18/18K**

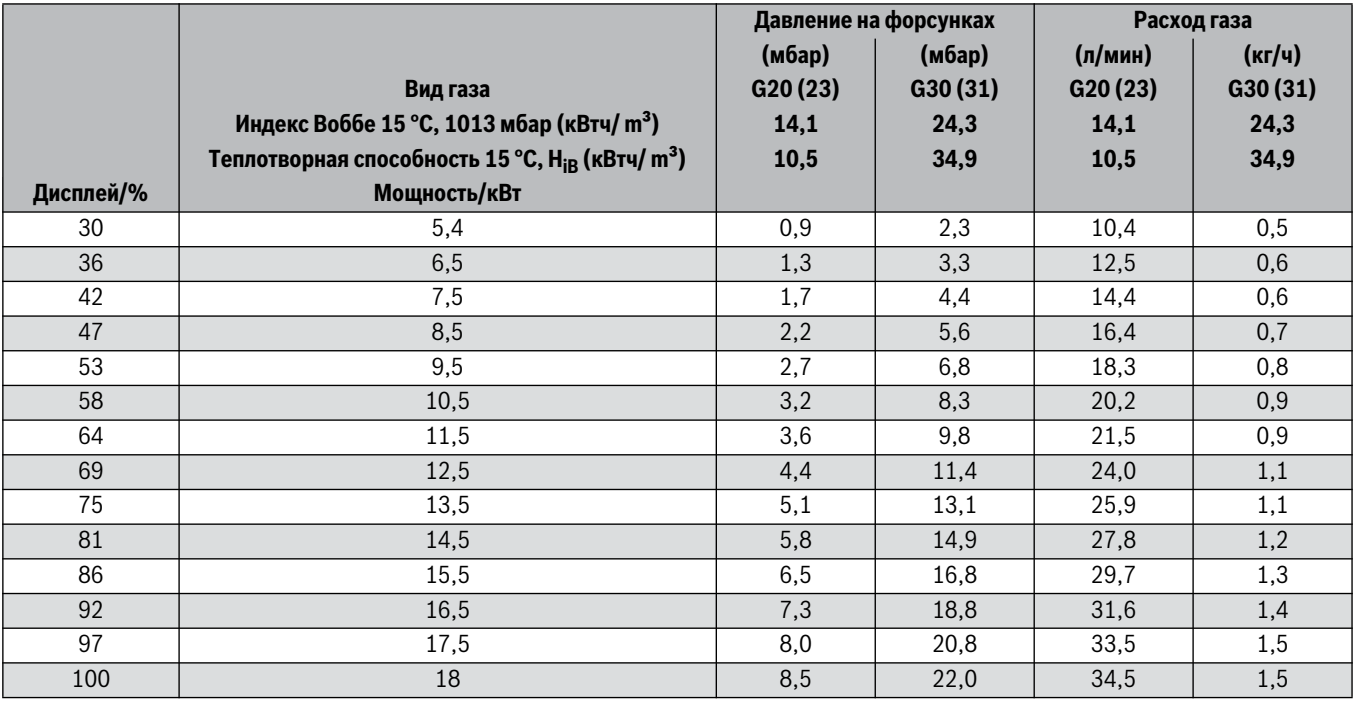

*Таб. 33* 

# **U072-24/24K**

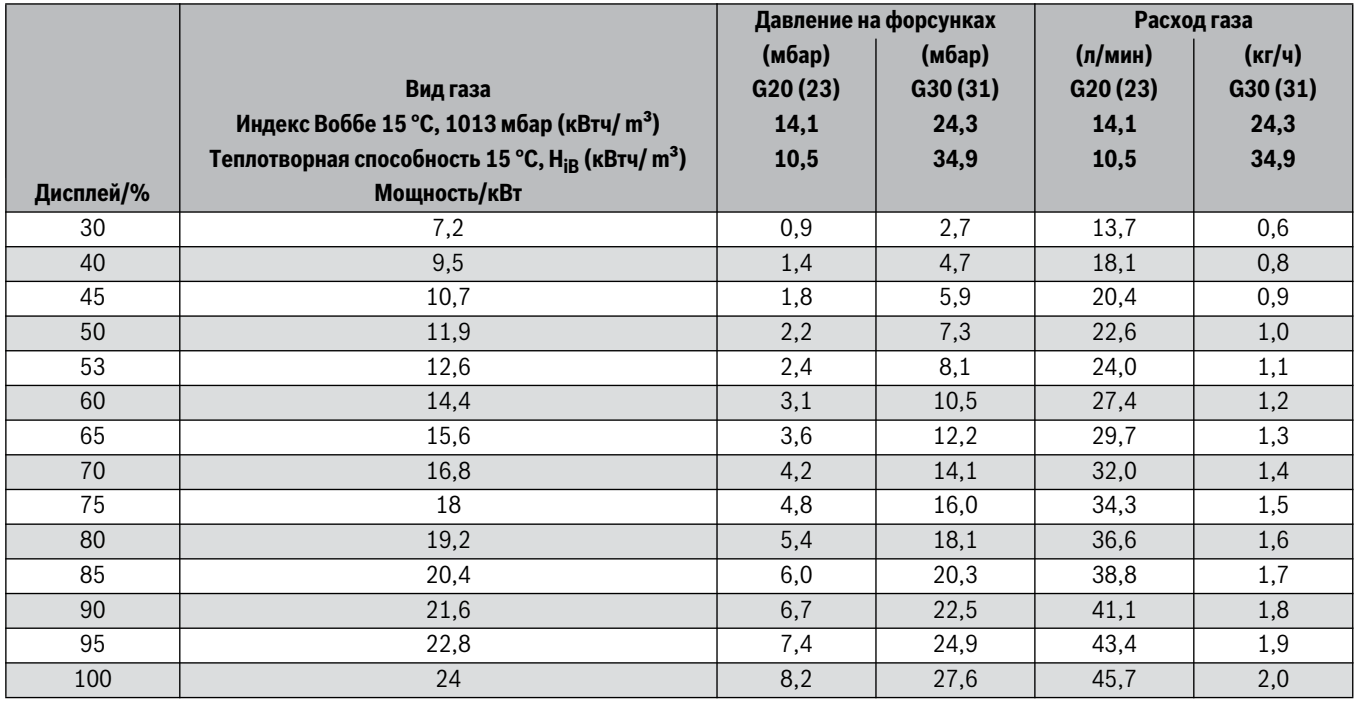

*Таб. 34* 

# <span id="page-38-0"></span>**18 Акт сдачи котла в эксплуатацию**

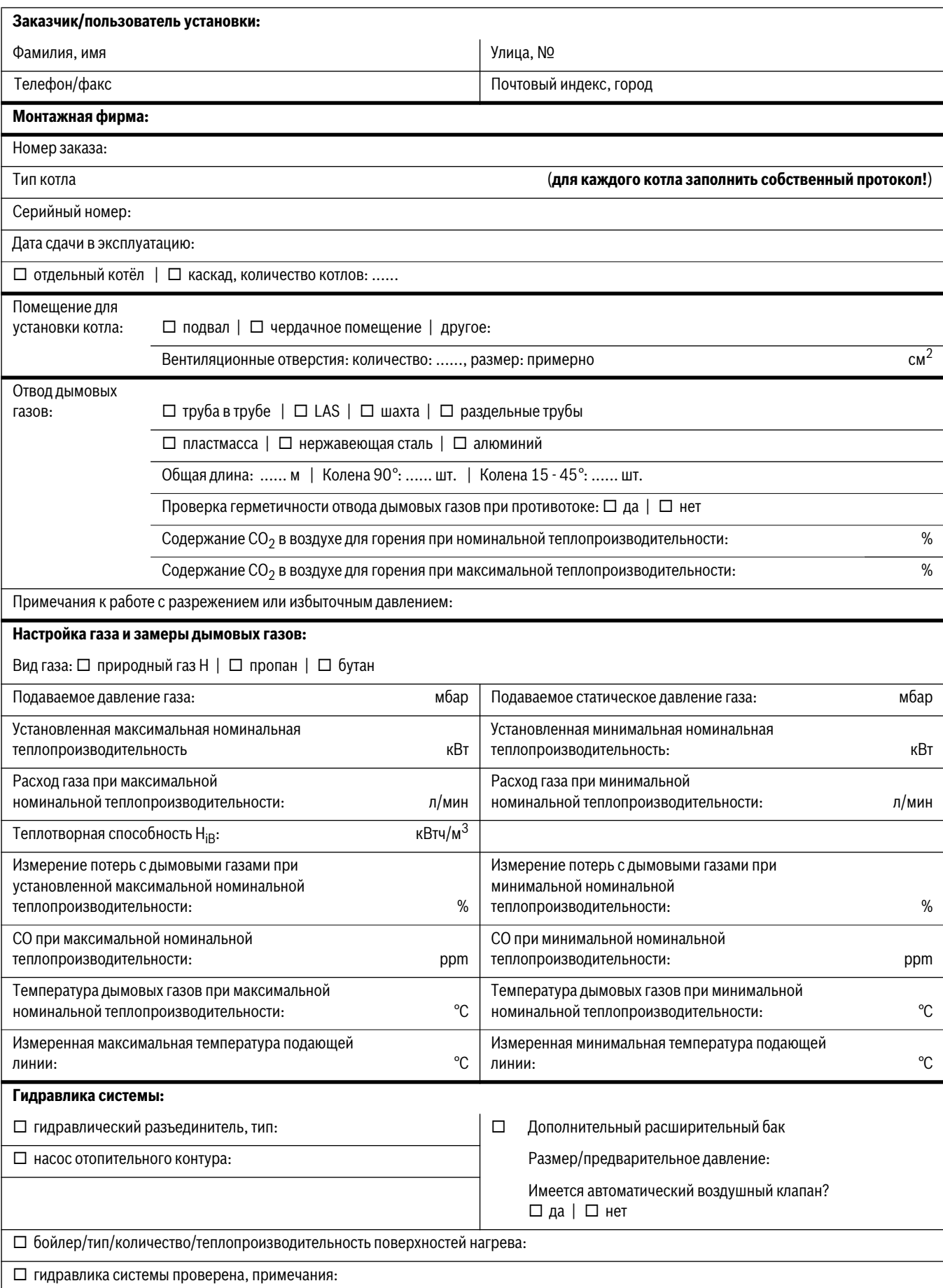

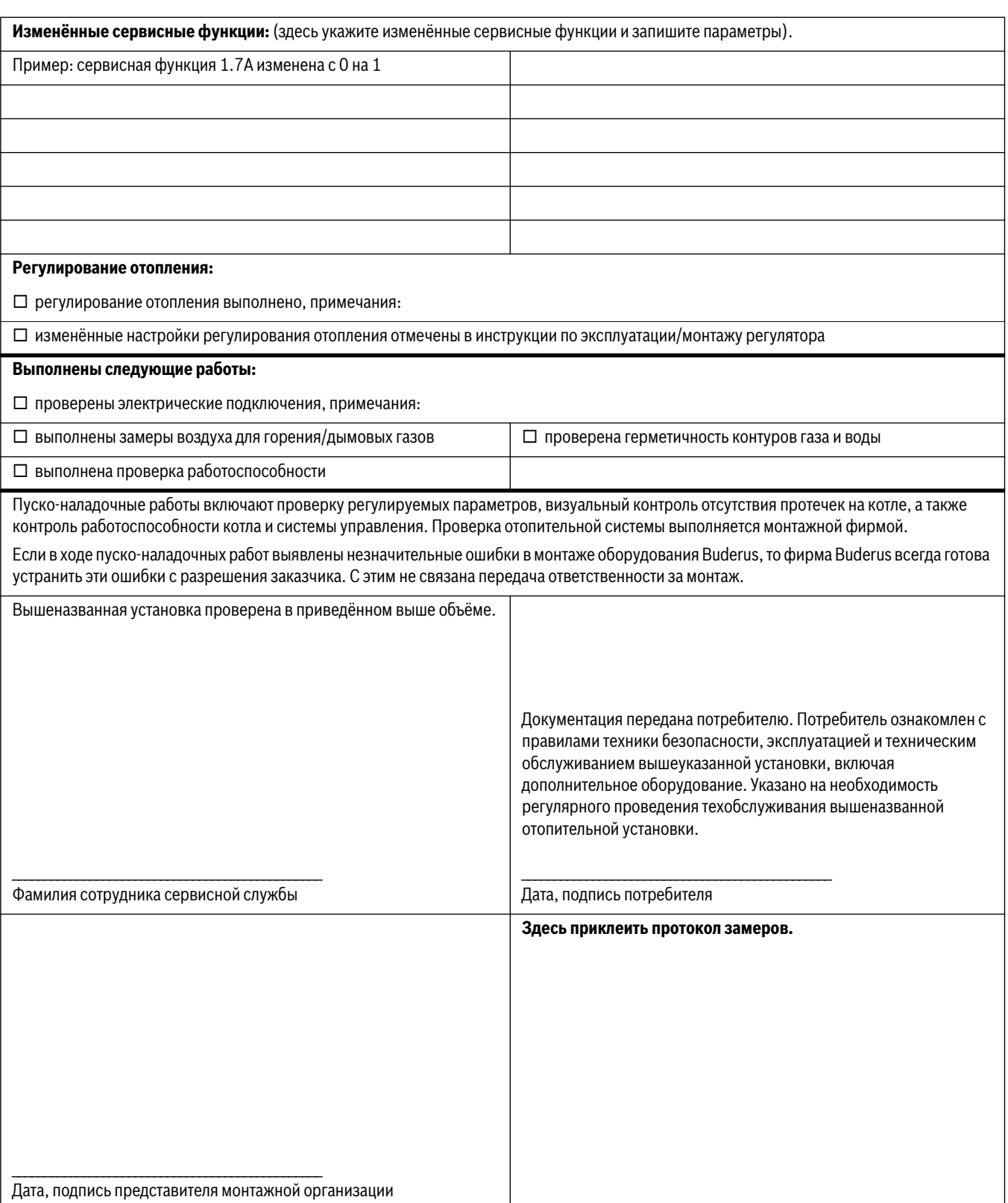

# **Для зaпиceй**

# **Для зaпиceй**

# **Для зaпиceй**

ООО «Бош Термотехника» 115201, Москва, ул. Котляковская, 3 Телефон: (495) 510-33-10 Факс: (495) 510-33-11 www.buderus.ru | info@buderus.ru

195027, Санкт-Петербург, ул. Магнитогорская, д.21. Телефон: (812) 606-60-39 Факс: (812) 606-60-38

394007, Воронеж, ул. Старых Большевиков, 53А Телефон/Факс: (4732) 26 62 73

300041, Тула, ул. Советская, д.59 Телефон/Факс: +7 4872 25-23-10

150014, Ярославль, ул. Рыбинская, д.44а, оф.410 Телефон/Факс: (4852) 45-99-04

344065, Ростов-на-Дону, ул. 50-летия Ростсельмаша, 1/52, оф. 518 Телефон/Факс: (863) 203-71-55

350980, Краснодар, ул. Бородинская, 150, офис, учебный центр, склад Телефон/Факс: (861) 266-84-18 (861) 200-17-90

400137, Волгоград, бульвар 30 лет Победы 21, TPK Park-House, оф. 500 Телефон: (8442) 55-03-24

354068, Сочи, ул. Донская, 14 Телефон/Факс: (8622) 96-07-69

680026, г. Хабаровск, ул. Тихоокеанская, 73 Телефон (4212) 45-65-75 Факс (4212) 45-65-76

690106. Владивосток, пр-т Красного Знамени, 3, оф. 501 Телефон +7 (423) 246-84-20 Факс: +7 (423) 246-84-50

630015, Новосибирск, ул. Комбинатский переулок, д. 3. территория завода «Сибгормаш» Телефон: (383) 354-30-10 Факс: (383) 279-14-14

664047, Иркутск, ул. Пискунова, 54, оф. 15-17 Телефон/Факс: (3952) 24-94-21

622000, Свердловская обл., г. Берёзовский, Режевской тракт, 15 км., строение 1 Телефон: (343) 379-05-49, 379-05-89

454053, Челябинск, Троицкий тракт 11-Г, оф. 315 Телефон 8-912-870-72-41

625023, Тюмень, ул. Харьковская, д.77, оф.602 Телефон/Факс: (3452) 41-05-75

603140, Нижний Новгород, Мотальный переулок д. 8, офис В211, Телефон: (831) 461-91-73 Факс (831) 461-91-72.

422624, Татарстан, Лаишевский район, с. Столбище, ул. Советская 271 Складской комплекс Q-Park Казань Телефон: (843) 567 14 67 Факс: (843) 567 14 68

443017 Самара, ул. Клиническая 261 Телефон: (846) 336 06 08 Факс: (846) 268 84 37

450071, Уфа, ул. Ростовская 18, оф. 503 Телефон/Факс: (347) 292 92 17, 292 92 18

426057, Ижевск, ул. М. Горького, 79, (цокольный этаж) Телефон/Факс: (3412) 912-884

610042, г. Киров, ул. Лепсе, д.22, оф.101 Телефон/Факс. (8332) 215-679

614064, Пермь, ул. Чкалова, 7 оф. 30 Телефон/Факс: (342) 249-87-55

413105, Энгельс, пр-т Ф. Энгельса 139 Телефон/Факс: (8453) 56-29-77

355011, Ставрополь, ул. 50 лет ВЛКСМ, 93 оф. 69 Телефон/Факс: (8652) 57-10-64

**Bosch Thermotechik GmbH** Sophienstrasse 30-32 D-35576 Wetzlar www.buderus.com

# **Buderus**